# **GA-G41MT-S2**

# Panduan untuk Pengguna

Rev. 1501 12MI-G41MTS2-1501R

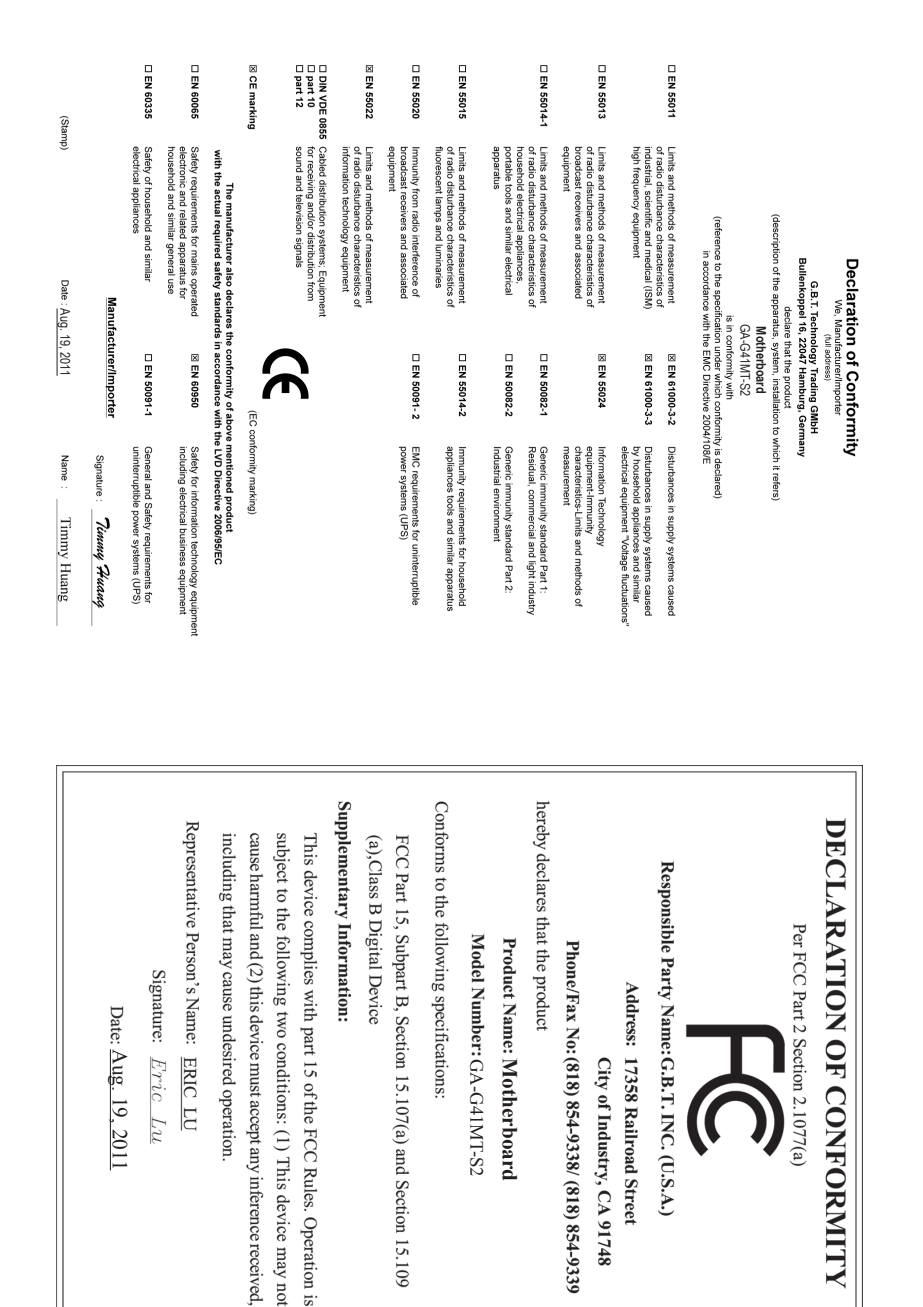

#### **Hak Cipta**

© 2011 GIGA-BYTE TECHNOLOGY CO., LTD. Semua hak dilindungi undang-undang. Merek dagang yang disebutkan dalam panduan ini terdaftar secara hukum untuk masingmasing pemilik merek dagang tersebut.

#### **Penafian**

Informasi dalam panduan ini dilindungi oleh undang-undang hak cipta dan merupakan properti dari GIGABYTE.

Perubahan pada spesifikasi dan fitur dalam panduan ini dapat dilakukan oleh GIGABYTE tanpa pemberitahuan sebelumnya. Tidak ada bagian dari panduan ini yang boleh diperbanyak, disalin, diterjemahkan, ditransmisikan, atau diterbitkan dalam bentuk apapun atau dengan cara apapun tanpa izin tertulis sebelumnya dari GIGABYTE.

- Dalam rangka membantu dalam penggunaan produk ini, baca dengan cermat Pengguna Manual.
- Untuk informasi yang terkait dengan produk, periksa di situs web kami di: http://www.gigabyte.com

#### **Mengidentifikasikan Revisi Motherboard Anda**

Angka revisi pada motherboard Anda terlihat seperti ini: "REV: X.X." Contohnya, "REV: 1.0" artinya revisi dari motherboard ini adalah 1.0. Periksa revisi motherboard Anda sebelum memperbarui BIOS motherboard, driver, atau ketika sedang mencari informasi teknis.

Contoh:

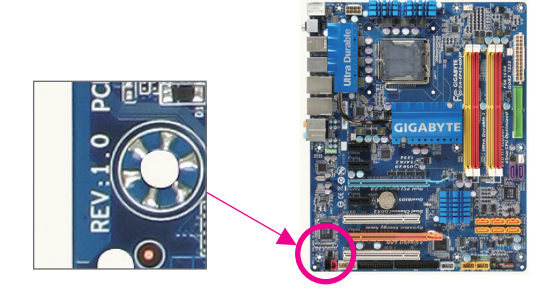

# Daftar Isi

 $\begin{array}{c} \hline \end{array}$ 

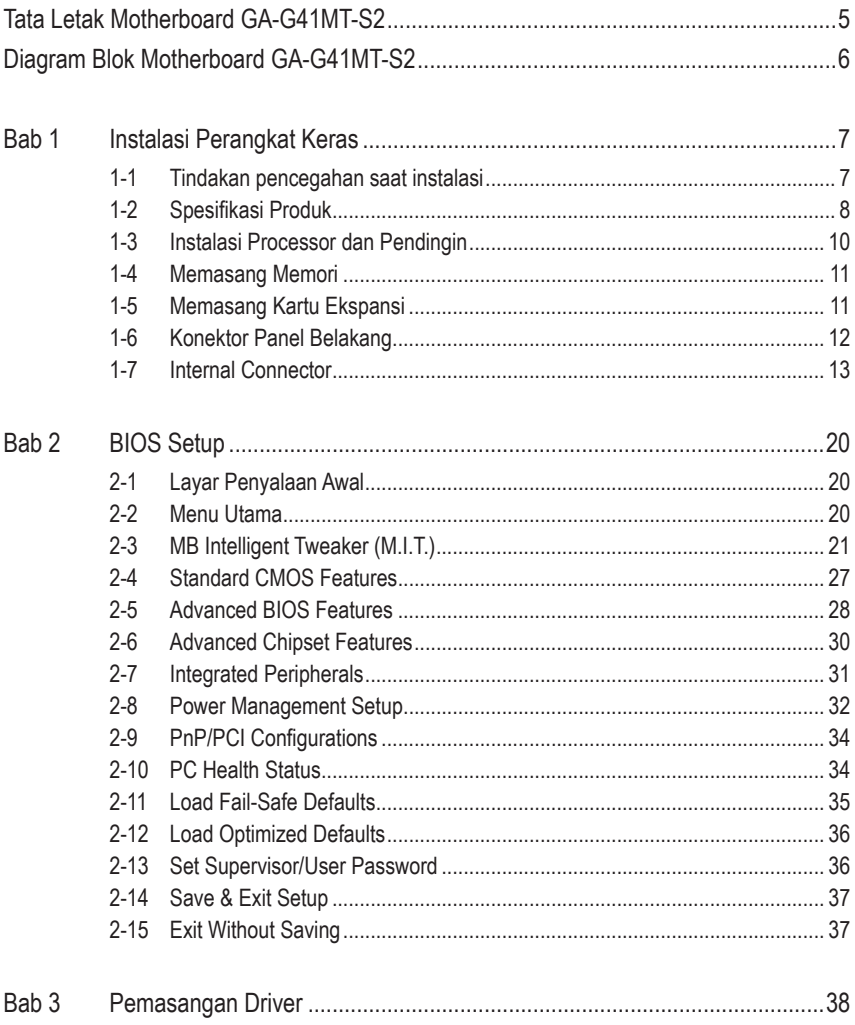

# <span id="page-4-0"></span>**Tata Letak Motherboard GA-G41MT-S2**

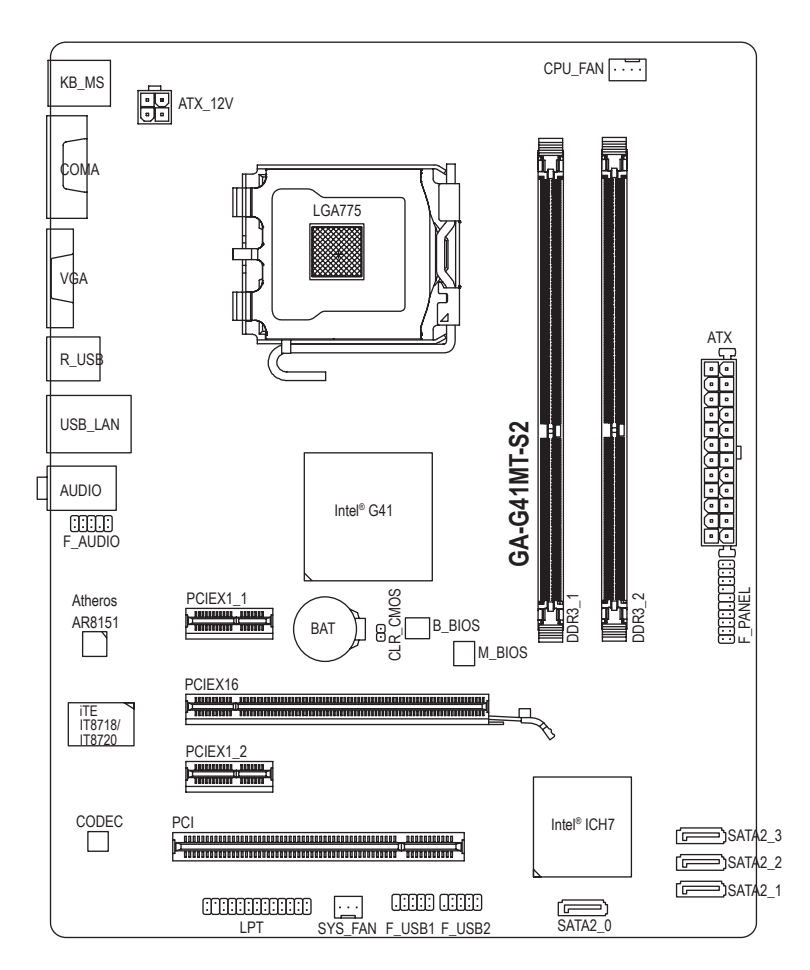

#### **Isi Kotak**

- Motherboard GA-G41MT-S2 Driver disk motherboard
	-
- $\boxed{\triangle}$  Dua kabel SATA  $\boxed{\triangle}$  Panduan untuk Pengguna
- **Ø** Pelindung I/O

Isi kotak di atas untuk referensi saja dan komponen yang sebenarnya akan tergantung pada paket produk yang Anda peroleh.

# <span id="page-5-0"></span>**Diagram Blok Motherboard GA-G41MT-S2**

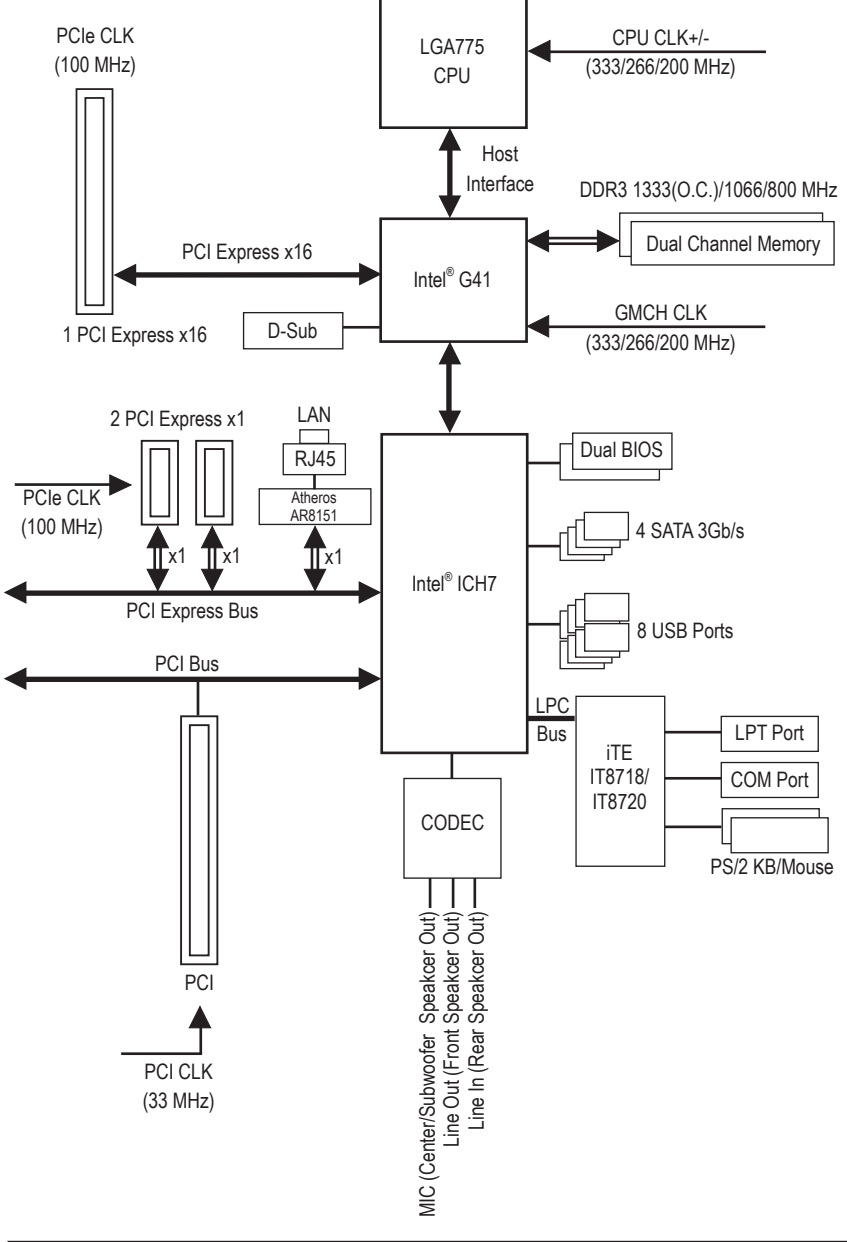

 $-6 -$ 

# <span id="page-6-0"></span>**Bab 1 Instalasi Perangkat Keras**

# **1-1 Tindakan pencegahan saat instalasi**

Motherboard ini mengandung banyak sirkuit dan komponen elektronik yang rumit yang dapat rusak karena terlepasnya aliran listrik statis (electrostatic discharge, ESD). Bacalah panduan pengguna ini secara seksama sebelum menginstalasi, dan ikuti prosedur di bawah ini:

- Sebelum instalasi, jangan melepaskan atau merobek stiker S/N (Nomor Seri) atau stiker garansi yang ditempelkan oleh penyalur Anda. Stiker-stiker ini diperlukan untuk melakukan validasi garansi.
- Lepaskan selalu daya listrik AC dengan mencabut kabel daya dari colokan daya sebelum menginstal atau melepaskan motherboard atau komponen perangkat keras lainnya.
- Ketika menghubungkan komponen perangkat keras kepada konektor internal pada motherboard, pastikan bahwa komponen-komponen tersebut terhubung dengan erat dan kuat.
- Hindari menyentuh konektor logam atau konektor sewaktu memegang motherboard.
- Pengguna sangat disarankan untuk memakai tali pengikat pergelangan tangan (wrist strap) anti pelepasan listrik statis (electrostatic discharge, ESD) ketika memegang komponenkomponen elektronik seperti motherboard, CPU atau memori. Jika tidak memiliki pengikat pergelangan tangan ESD, pastikan tangan Anda dalam keadaan kering dan telah menyentuh sebuah benda logam terlebih dahulu agar menghilangkan listrik statis pada tangan Anda.
- Sebelum memasang motherboard, letakan motherboard tersebut pada alas anti statis atau ke dalam wadah pelindung listrik statis.
- Sebelum mencabut kabel catu daya dari motherboard, pastikan pasokan daya listrik telah dimatikan terlebih dahulu.
- Sebelum menyalakan daya listrik, pastikan voltase daya telah sesuai dengan standar voltase lokal.
- Sebelum menggunakan produk, silahkan periksa kembali bahwa semua kabel dan konektor daya dari semua komponen perangkat lunak telah terhubung dengan baik.
- Untuk mencegah kerusakan pada motherboard, jangan biarkan obeng atau apa pun bersentuhan dengan sirkuit motherboard atau komponen-komponennya.
- Pastikan tidak ada serpihan sisa obeng atau komponen logam yang dipasang pada motherboard atau di dalam casing.
- Jangan letakkan sistem komputer pada permukaan yang tidak rata.
- Jangan meletakkan sistem komputer pada lingkungan yang bersuhu tinggi.
- Menyalakan komputer pada saat proses instalasi dapat mengakibatkan kerusakan pada komponen sistem dan melukai pengguna secara fisik.
- Jika Anda merasa tidak yakin mengenai langkah-langkah instalasi yang manapun atau menghadapi masalah yang terkait dengan penggunaan produk, silahkan untuk berkonsultasi dengan seorang teknisi komputer yang bersertifikasi.

# **1-2 Spesifikasi Produk**

<span id="page-7-0"></span> $\vert \, \vert$ 

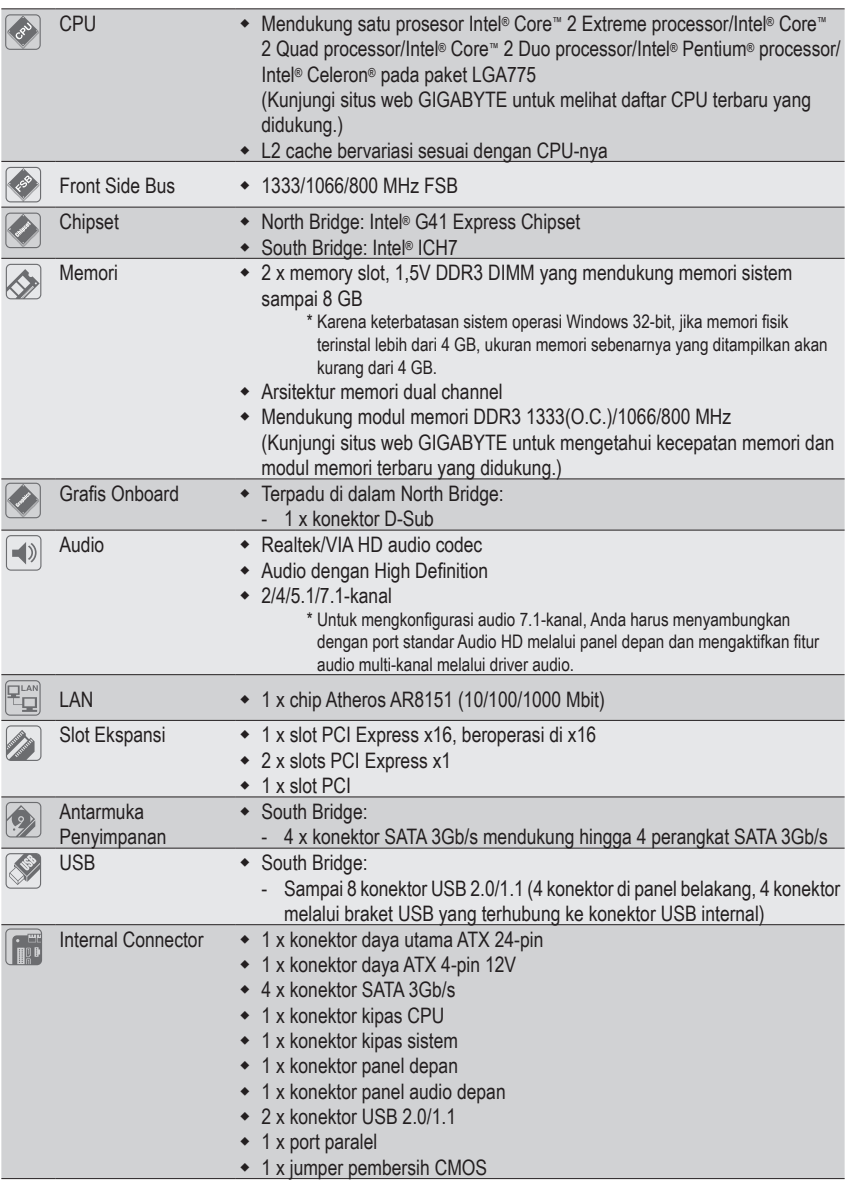

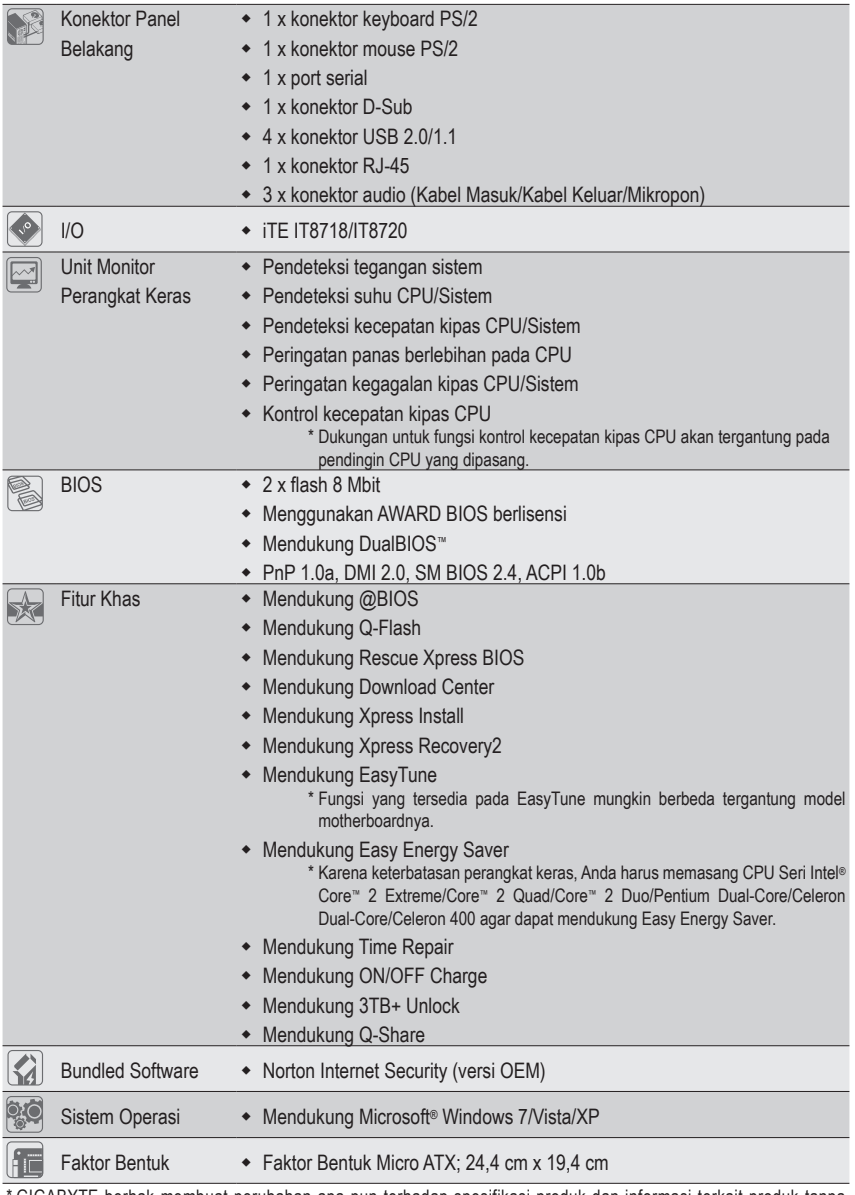

 $\Box$ 

\* GIGABYTE berhak membuat perubahan apa pun terhadap spesifikasi produk dan informasi terkait produk tanpa pemberitahuan sebelumnya.

# <span id="page-9-0"></span>**1-3 Instalasi Processor dan Pendingin**

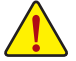

Bacalah petunjuk berikut ini sebelum Anda memulai menginstal CPU:

• Pastikan bahwa motherboard dapat mendukung CPU.

- (Kunjungi situs web GIGABYTE untuk melihat daftar CPU terbaru yang didukung.)
- Selalu matikan komputer dan mencabut kabel daya dari stop kontak listrik sebelum menginstal CPU untuk mencegah kerusakan pada perangkat keras.
- Cari pin satu pada CPU. CPU tidak dapat dimasukkan jika arah posisinya diletakkan tidak benar. (Atau Anda dapat mencari lekukan lubang pada kedua sisi CPU dan kunci penyejajar pada soket CPU.)
- Oleskan pelumas thermal (suhu) secara tipis dan merata pada permukaan CPU.
- Jangan mengaktifkan komputer jika pendingin CPU belum terpasang, karena CPU dapat menjadi panas dan rusak.
- Atur frekuensi CPU host sesuai dengan spesifikasi CPU. Mengatur frekuensi bus di atas spesifikasi yang telah ditentukan tidak disarankan karena hal itu tidak memenuhi persyaratan standar untuk piranti tambahan (peripherals). Jika Anda ingin mengatur frekuensi di atas spesifikasi standar, lakukanlah sesuai dengan spesifikasi perangkat keras termasuk CPU, kartu grafis, memori, cakram/penggerak keras (hard disk/drive), dll.

#### **Instalasi Prosessor**

Cari kunci penyejajar pada soket motherboard CPU dan lubang lekukan pada CPU.

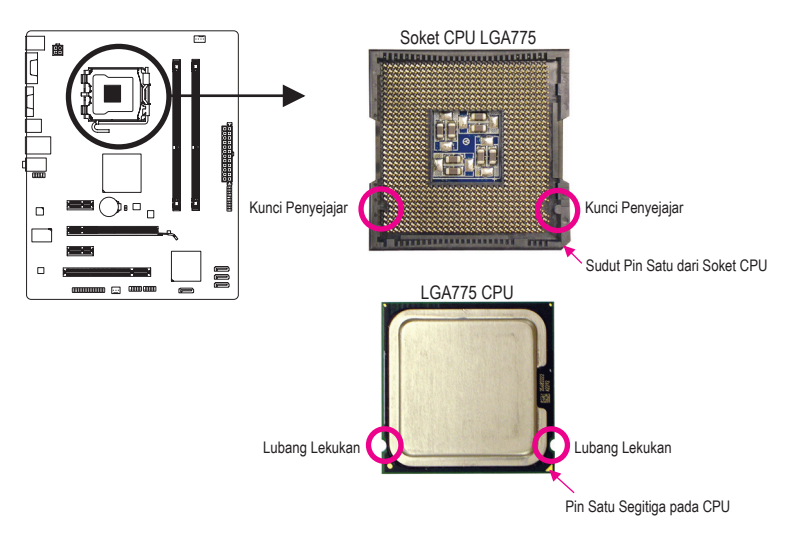

# <span id="page-10-0"></span>**1-4 Memasang Memori**

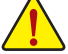

Bacalah petunjuk berikut ini sebelum Anda memulai menginstal memori:

- Pastikan bahwa motherboard dapat mendukung memori. Disarankan untuk menggunakan memori yang memiliki kapasitas, merek, kecepatan dan chips yang sama. (Kunjungi situs web GIGABYTE untuk mengetahui kecepatan memori dan modul memori terbaru yang didukung.)
- Selalu matikan komputer dan mencabut kabel daya dari stop kontak listrik sebelum memasang memori untuk mencegah kerusakan pada perangkat keras.
- Modul memori dirancang untuk dapat digunakan dengan mudah oleh siapa saja. Sebuah modul memori dapat dipasang hanya pada satu arah saja. Jika Anda tidak dapat memasukkan memori, putarlah arah sisi memori tersebut.

#### **Konfigurasi Memori Dual Channel**

Motherboard ini memiliki dua soket memori DDR3 dan mendukung teknologi Dual Channel (Dual Channel Technology). Setelah memori ini terpasang, BIOS akan secara otomatis mendeteksi spesifikasi dan kapasitas memori. Mengaktifkan mode memori Dual Channel akan menggandakan bandwith memori aslinya.

Dua soket memori DDR3 dibagi ke dalam dua kanal dan masing-masing kanal memiliki satu soket memori sebagai berikut:

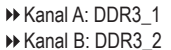

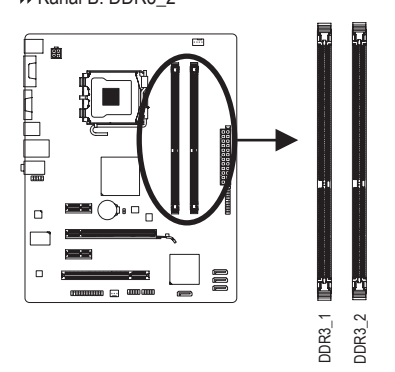

Karena keterbatasan chipset, bacalah panduan berikut ini sebelum memasang memori dalam modus Dual channel.

- 1. Mode Dual channel tidak dapat diaktifkan jika hanya ada satu memori DDR3 yang terpasang.
- 2. Ketika mengaktifkan mode Dual channel dengan dua modul memori, disarankan agar memori dengan kapasitas, kecepatan dan chip yang sama yang digunakan.

### **1-5 Memasang Kartu Ekspansi**

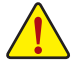

Bacalah panduan berikut ini sebelum Anda memulai memasang sebuah kartu ekspansi:

- Pastikan motherboard dapat mendukung kartu ekspansi. Bacalah manual yang diberikan bersama dengan kartu ekspansi dengan seksama.
	- Selalu matikan komputer dan mencabut kabel daya dari stop kontak listrik sebelum memasang kartu ekspansi untuk mencegah kerusakan pada perangkat keras.

# <span id="page-11-0"></span>**1-6 Konektor Panel Belakang**

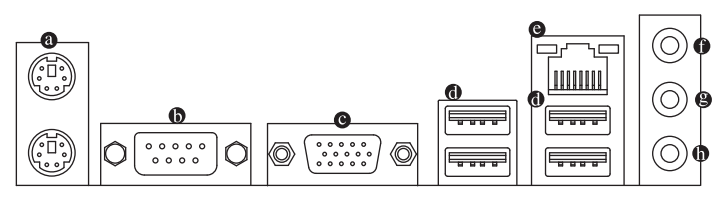

#### **Konektor Papan Ketik PS/2 dan Konektor Mouse PS/2**

Gunakan konektor paling atas (berwarna hijau) untuk menyambungkan sebuah mouse PS/2 dan konektor paling bawah (berwarna ungu) untuk menyambungkan sebuah papan ketik PS/2.

#### **Port Serial**

Gunakan port serial untuk menyambungkan perangkat seperti mouse, modem atau perlengkapan lain.

#### **Konektor D-Sub**

Port D-Sub mendukung konektor D-Sub 15-pin. Sambungkan monitor yang mendukung sambungan D-Sub ke port ini.

#### **Konektor USB 2.0/1.1**

Konektor USB mendukung spesifikasi USB 2.0/1.1 Gunakan port ini untuk perangkat USB seperti keyboard/mouse, printer USB, USB flash drive, dll.

#### **Konektor RJ-45 LAN**

Konektor LAN Ethernet Gigabit ini memiliki angka kecepatan data sambungan hingga 1 Gbps. Berikut ini adalah gambaran mengenai kondisi lampu LED dari konektor LAN.

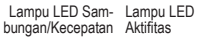

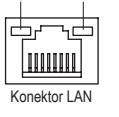

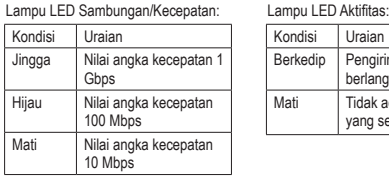

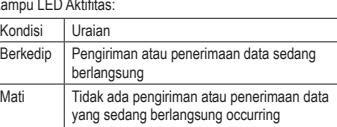

#### **Jack Line-In (Warna Biru)**

Adalah lubang colokan untuk sambungan masukan bawaan. Gunakan lubang colokan audio ini untuk sambungan masukan bagi perangkat seperti penggerak optik, walkman, dll.

#### **Lubang Colokan untuk Sambungan Keluaran (Warna Hijau)**

Adalah lubang colokan bawaan untuk sambungan keluaran. Gunakan lubang colokan audio ini untuk headphone atau pengeras suara 2-kanal. Lubang colokan ini dapat digunakan untuk menyambungkan pengeras suara depan pada konfigurasi audio 4/5.1-kanal.

#### $\bullet$ **Jack Mic-In (Warna Pink)**

Adalah lubang colokan bawaan untuk masukan Mikropon. Mikropon harus disambungkan pada lubang colokan ini.

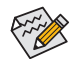

Untuk mengkonfigurasi audio 7.1-kanal, Anda harus menyambungkan dengan port standar Audio HD melalui panel depan dan mengaktifkan fitur audio multi-kanal melalui driver audio.

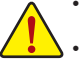

- Ketika melepaskan kabel yang tersambungpada konektor panel belakang, pertama-tama lepaskan kabel dari piranti Anda dan kemudian lepaskan dari motherboardnya.
- Ketika melepaskan kabel, tarik lurus kabelnya dari konektor. Jangan mengayun-ayunkannya dari satu sisi ke sisi yang lain untuk mencegah terjadinya arus pendek di dalam konektor kabel.

### <span id="page-12-0"></span>**1-7 Internal Connector**

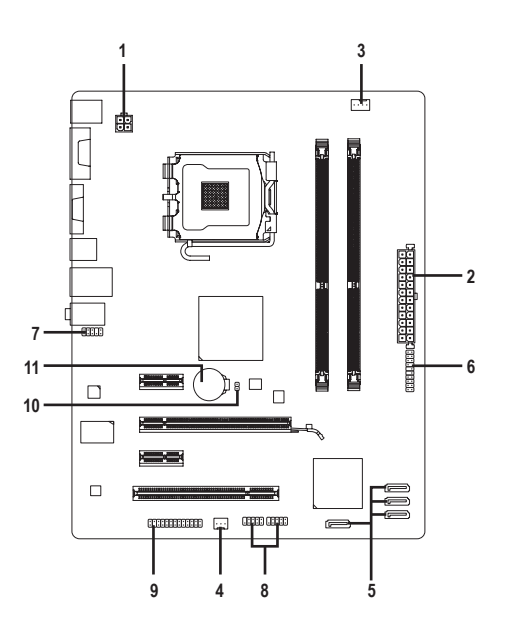

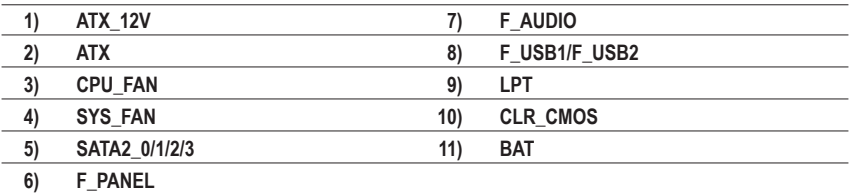

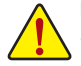

Bacalah panduan berikut ini sebelum memasang sambungan ke piranti eksternal:

- Pertama-tama pastikan piranti Anda sesuai dengan konektor yang Anda ingin pasang sambungannya.
- Sebelum memasang piranti, pastikanlah untuk menonaktifkan piranti dan komputer Anda. Cabut kabel daya dari stop kontak listrik untuk mencegah kerusakan pada piranti.
- Setelah memasang piranti dan sebelum menyalakan komputer, pastikan kabel piranti telah terpasang dengan erat pada konektor yang ada di motherboard.

#### **1/2) ATX\_12V/ATX (Konektor Daya 2x2 12V dan Konektor Daya Utama 2x12)**

Dengan menggunakan konektor daya, catu daya yang stabil akan cukup terpasok ke semua komponen yang ada pada motherboard. Sebelum menyambungkan konektor daya, pertama-tama pastikan catu daya telah dimatikan dan semua piranti telah dipasang dengan benar. Konektor daya ini telah dirancang agar mudah digunakan oleh semua orang. Sambungkan kabel pasokan daya ke konektor daya pada arah posisi yang benar. Konektor daya 12V umumnya hanya memasok daya ke CPU. Jika konekter daya 12V tidak tersambung, komputer tidak akan mulai.

Untuk memenuhi persyaratan ekspansi, disarankan untuk menggunakan catu daya yang dapat memenuhi konsumsi daya yang besar (500W atau lebih besar). Jika catu daya yang digunakan tidak menyediakan daya yang dibutuhkan, hal itu dapat membuat sistem tidak stabil atau tidak dapat diboot.

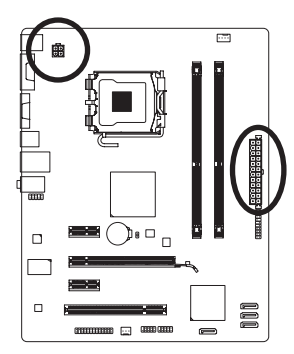

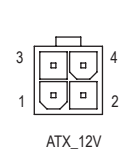

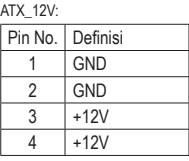

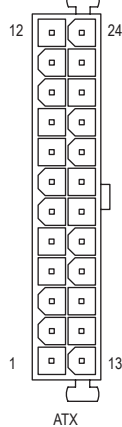

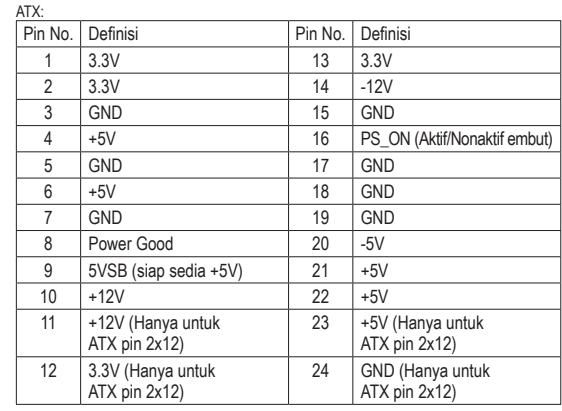

#### **3/4) CPU\_FAN/SYS\_FAN (Konektor Kipas)**

Motherboard memiliki konektor kipas CPU dengan 4-pin (CPU\_FAN) dan konektor kipas sistem dengan 3-pin (SYS\_FAN). Sebagian besar konektor kipas memiliki desain pemasangan yang begitu mudah. Saat memasang kabel kipas, pastikan untuk menyambungkannya dengan arah yang benar (kabel konektor hitam adalah kabel arde). Motherboard mendukung kontrol kecepatan kipas CPU, yang membutuhkan sebuah kipas CPU yang memiliki desain kontrol kecepatan kipas. Untuk menghilangkan panas yang optimal, disarankan untuk memasang sistem kipas di dalam rangka.

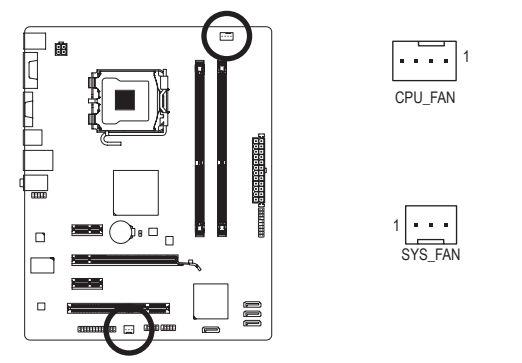

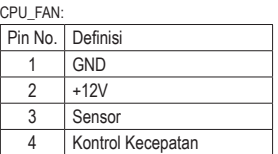

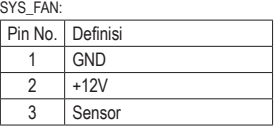

- - · Pastikan untuk menyambungkan kabel-kabel kipas ke konektor-konektor kipas untuk mencer dan an antar menyambangkan kaberkaber kapat ke kenekken kenekken kepada tahun mence<br>gah CPU dan sistem dari panas yang berlebihan. Panas yang berlebihan dapat mengakibatkan kerusakan pada CPU atau sistem bisa menjadi macet atau hang.
	- Konektor kipas ini bukanlah konfigurasi blok jumper. Jangan letakkan sebuah tutup jumper pada konektor.

#### **5) SATA2\_0/1/2/3 (Konektor SATA 3Gb/s)**

Konektor SATA sesuai dengan standar SATA 3Gb/s dan kompatibel dengan standar SATA 1,5Gb/s. Setiap konektor SATA mendukung satu perangkat SATA tunggal.

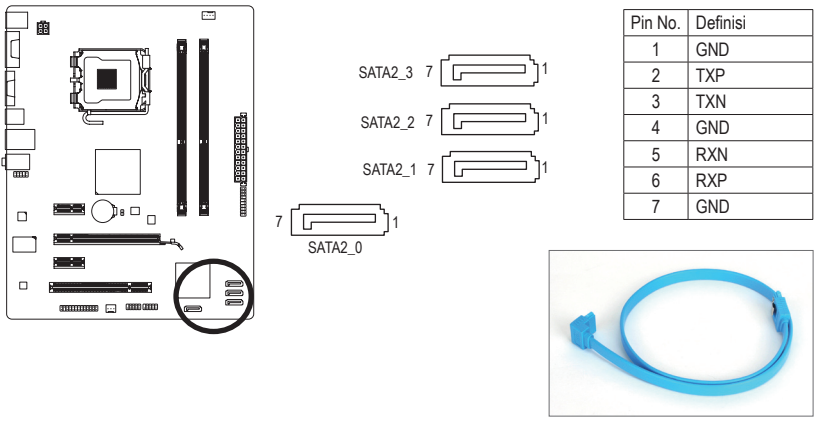

Harap sambungkan ujung berbentuk L dari kabel SATA ke hard disk SATA Anda.

#### **6) F\_PANEL (Konektor Panel Depan)**

Sambungkan sakelar daya, sakelar reset, pengeras suara dan indikator status pada panel depan rangka pada konektor ini sesuai dengan penunjukkan pin di bawah ini. Perlu diketahui dahulu pin positif dan negatif sebelum menyambungkan kabel-kabel.

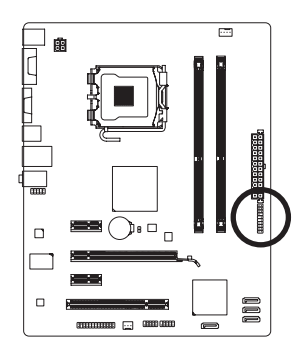

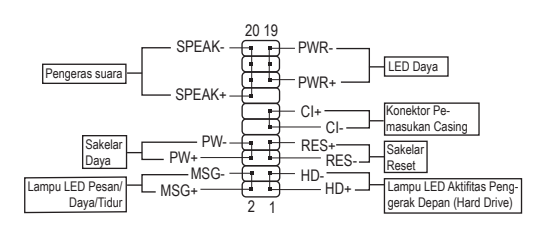

• **MSG/PWR** (Lampu LED Pesan/Daya/Tidur LED):

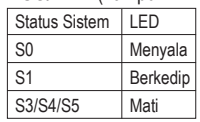

Sambungkan ke indikator status daya pada rangka panel depan. Lampu LED akan menyala ketika sistem beroperasi. Lampu LED akan tetap berkedip ketika sistem dalam kondisi tidur S1. Lampu LED akan mati ketika sistem dalam kondisi tidur S3/S4 atau daya dimatikan (S5).

• **PW** (Sakelar Daya):

Sambungkan ke sakelar daya pada rangka panel depan. Anda dapat mengkonfigurasikan cara untuk mematikan sistem Anda menggunakan sakelar daya (silahkan merujuk ke Bab 2, "Mengeset BIOS," "Mengeset Pengelolaan Daya," untuk informasi lebih jauh).

• **SPEAK** (Pengeras Suara):

Tersambung ke pengeras suara pada rangka panel depan. Sistem melaporkan status penyalaan awal sistem dengan mengeluarkan kode suara bip. Suara bip tunggal akan terdengar jika tidak ada masalah yang terdeteksi pada penyalaan awal sistem dijalankan. Jika ada masalah yang terdeteksi, BIOS dapat mengeluarkan suara bip berdasarkan pola yang berbeda untuk menunjukkan adanya permasalahan.

• **HD** (Lampu LED Aktifitas Penggerak Depan (Hard Drive)): Tersambung ke lampu LED aktifitas penggerak keras (hard drive) pada rangka panel depan. Lampu LED ini menyala ketika penggerak keras (hard drive) sedang membaca atau menulis data.

- **RES** (Sakelar Reset): Tersambung ke ke sakelar reset pada rangka panel depan. Tekan sakelar reset untuk menyalakan komputer dari awal jika komputer macet dan gagal untuk melaksanakan penyalaan awal yang normal.
- **CI** (Konektor Pemasukan Casing): Sambungkan sakelar pemasukan casing pada casing yang dapat mendeteksi bila penutup casing telah dilepas. Fungsi ini memerlukan casing yang memiliki sakelar/sensor pemasukan casing.

Desain panel depan bentuknya berbeda-beda antar rangka yang satu dengan rangka yang lain. Sebuah modul panel depan pada umumnya terdiri dari sakelar daya, sakelar reset, lampu LED daya, lampu LED aktifitas penggerak depan (hard drive), pengeras suara dan lain-lain. Ketika menyambungkan modul rangka panel depan Anda pada konektor ini, pastikan pengaturan penugasan kabel telah cocok terpasang.

#### **7) F\_AUDIO (Konektor Audio Panel Depan)**

Konektor audio panel depan mendukung audio Berdefinisi Tinggi dari Intel (Intel High Definition audio, HD) dan audio AC'97. Anda dapat menghubungkan modul rangka audio panel depan pada konektor ini. Pastikan pengaturan penugasan kabel dari konektor modul telah sesuai dengan penugasan pin pada konektor motherboard. Sambungan yang tidak sesuai antara konektor modul dan konektor motherboard akan membuat piranti tidak bisa berfungsi atau bahkan merusakkannya.

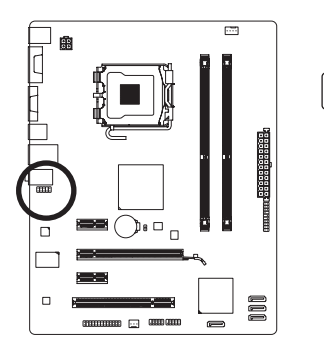

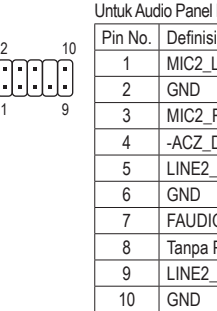

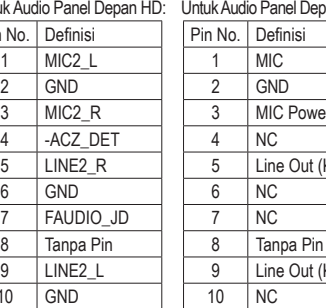

*efinisi*  $\ddot{\rm c}$ 2 GND C Power

ne Out (Kanan)

anel Depan AC'97:

e Out (Kiri)

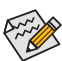

- Konektor audio panel depan mendukung audio HD secara default.
- Sinyal audio akan terdengar pada sambungan audio panel depan dan belakang secara bersamaan.
- Beberapa rangka menyediakan modul audio panel depan yang memiliki konektor terpisah pada setiap kabel dan bukannya pada setiap colokan tunggal. Untuk mendapatkan informasi mengenai cara menyambungkan modul audio panel depan yang memiliki pengaturan penugasan kabel yang berbeda, silahkan menghubungi pabrikan rangka.

#### **8) F\_USB1/F\_USB2 (Konektor USB)**

Konektor sesuai dengan spesifikasi USB 2.0/1.1. Setiap konektor USB dapat memberikan dua konektor USB melalui braket USB opsional. Untuk membeli braket USB opsional, silahkan untuk menghubungi penyalur lokal.

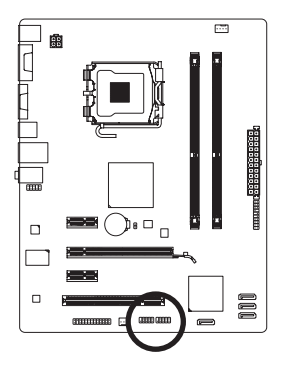

10 9 2 1

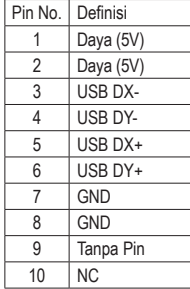

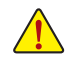

• Jangan memasang kabel braket (2x5-pin) IEEE 1394 ke dalam konektor USB.

• Sebelum memasang braket USB, pastikan untuk mematikan komputer Anda dan mencabut kabel daya listrik dari stop kontak daya untuk mencegah kerusakan pada braket USB.

#### **9) LPT (Konektor Paralel)**

Konektor LPTA dapat menyediakan satu konektor pararel melalui kabel konektor LPT yang opsional. Untuk membeli kabel konektor COM, silahkan untuk menghubungi penyalur setempat.

Pin No.

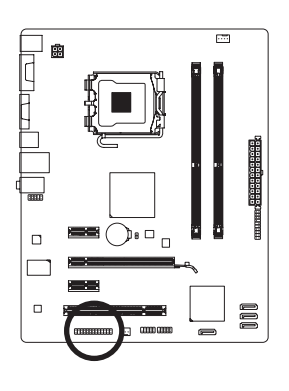

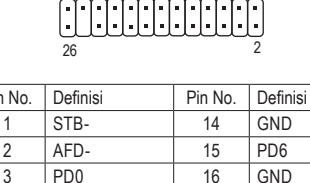

4 ERR- 17 PD7 5 PD1 18 GND 6 | INIT- | 19 | ACK-7 PD2 20 GND 8 SLIN- 21 BUSY 9 PD3 22 GND 10 GND 23 PE 11 | PD4 | 24 | Tanpa Pin 12 GND 25 SLCT 13 PD5 26 GND

25 1

#### **10) CLR\_CMOS (Mengembalikan pengaturan CMOS pada kondisi awal)**

Gunakan jumper ini untuk mengembalikan pengaturan CMOS pada kondisi awal (misalnya informasi tanggal dan konfigurasi BIOS) dan mengembalikan pengaturan sesuai standar pabrik. Untuk mengembalikan pengaturan CMOS pada kondisi awal, tempatkan tutup jumper pada dua pin agar terjadi arus pendek sementara pada dua pin atau gunakan sebuah benda logam seperti obeng untuk menghubungkan kedua pin selama beberapa detik.

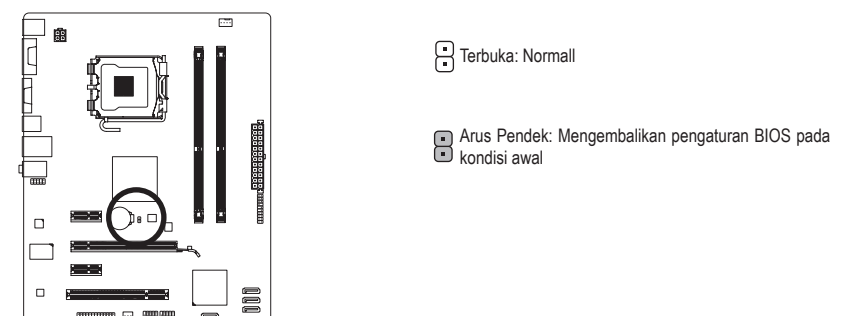

- Matikanlah komputer dan cabut kabel daya dari stop kontak listrik sebelum mengembalikan pengaturan CMOS pada kondisi awal.
- Setelah mengembalikan pengaturan CMOS pada kondisi awal dan sebelum menyalakan komputer Anda, pastikanlah untuk melepaskan tutup jumper. Kegagalan untuk melakukan hal ini dapat merusak motherboard.
- Setelah sistem dinyalakan kembali, buka Setup BIOS untuk memuat setelan bawaan dari pabrik (pilih **Load Optimized Defaults**) atau secara manual konfigurasikan pengaturan BIOS (silahkan merujuk kepada Bab 2, "Mengeset BIOS," untuk konfigurasi BIOS).

#### **11) BAT (BATERAI)**

Baterai memberikan daya untuk menyimpan nilai-nilai (seperti konfigurasi BIOS, informasi tanggal dan waktu) di CMOS ketika komputer dinonaktifkan. Ganti baterai ketika voltase baterai turun ke tingkatan yang paling bawah, atau nilai CMOS tidak akurat atau hilang.

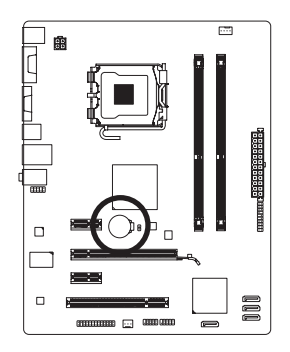

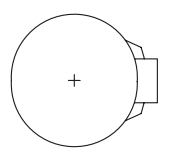

- Anda dapat mengosongkan nilai CMOS dengan melepas baterai:
- 1. Matikan komputer Anda dan cabut kabel daya listriknya.
- 2. Lepaskan baterai secara perlahan pada wadah baterai dan tunggu sekitar satu menit. (Atau gunakan sebuah obyek metal seperti obeng untuk menyentuh terminal positif atau negatif dari tempat penyimpan baterai agar terjadi arus pendek selama 5 detik.)
- 3. Ganti baterai.
- 4. Pasang kabel daya dan nyalakan kembali komputer Anda.

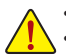

- Selalu matikan komputer dan cabut kabel daya listrik sebelum mengganti baterai.
- Ganti baterai dengan Bahaya ledakan jika baterai diganti dengan model yang tidak sesuai. • Hubungi tempat pembelian atau penyalur setempat jika Anda tidak dapat mengganti baterai
- sendiri atau tidak merasa yakin mengenai model baterai yang digunakan. • Ketika memasang baterai, perhatikan arah posisi dari sisi kutub positif (+) dan sisi kutub
- negatif (-) dari baterai (sisis positif harus menghadap ke atas).
- Baterai bekas harus ditangani sesuai dengan peraturan lingkungan setempat.

# <span id="page-19-0"></span>**Bab 2 BIOS Setup**

Untuk mengakses program BIOS Setup, tekan tombol <Delete> selama POST ketika daya diaktifkan. Untuk melihat pilihan menu BIOS Setup yang lebih lengkap, Anda dapat menekan <Ctrl>+<F1> dalam menu utama dari program BIOS Setup.

Untuk memutakhirkan BIOS, gunakan utilitas Q-Flash atau @BIOS GIGABYTE.

- Q-Flash memungkinkan pengguna untuk dengan cepat dan mudah memutakhirkan atau membuat data cadangan BIOS tanpa memasuki sistem operasi.
- @BIOS merupakan utilitas berbasis Windows yang mencari dan mendownload versi terbaru BIOS dari Internet dan memutakhirkan BIOS.

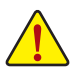

• Karena pemutakhiran (flashing) BIOS berpotensi menimbulkan risiko, jika Anda tidak mengalami masalah saat menggunakan versi BIOS yang Anda gunakan saat ini, disarankan agar Anda tidak memutakhirkan BIOS tersebut. Untuk memutakhirkan BIOS, lakukan dengan hati-hati. Pemutakhiran BIOS yang tidak memadai dapat menyebabkan kerusakan sistem.

• Disarankan agar Anda tidak mengubah pengaturan bawaan pabrik (kecuali jika Anda memerlukannya) untuk mencegah ketidakstabilan sistem atau hasil yang tidak diharapkan lainnya. Pengubahan pengaturan yang tidak memadai dapat membuat sistem mengalami kegagalan dalam mengaktifkan komputer. Jika hal ini terjadi, cobalah untuk menghapus nilai-nilai CMOS dan menyetel ulang motherboard ke nilai bawaannya. (Silakan merujuk ke bagian "Load Optimized Default" dalam bab ini atau pengantar tentang baterai/mengembalikan pengaturan BIOS pada kondisi awal pada Bab 1 untuk mengetahui cara menghapus nilai-nilai CMOS.)

### **2-1 Layar Penyalaan Awal**

Layar berikut mungkin muncul ketika komputer dibooting.

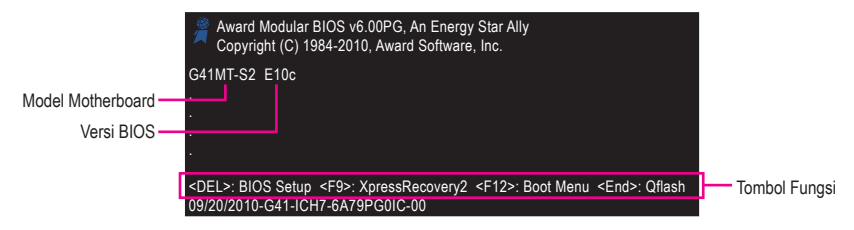

### **2-2 Menu Utama**

Begitu Anda memasuki program BIOS Setup, Menu Utama (seperti yang ditunjukkan di bawah ini) muncul pada layar. Gunakan tombol tanda panah untuk bergerak di antara butir-butir yang ada dan tekan <Enter> untuk menyetujui atau memasuki submenu.

#### **(Contoh Versi BIOS: E10c)**

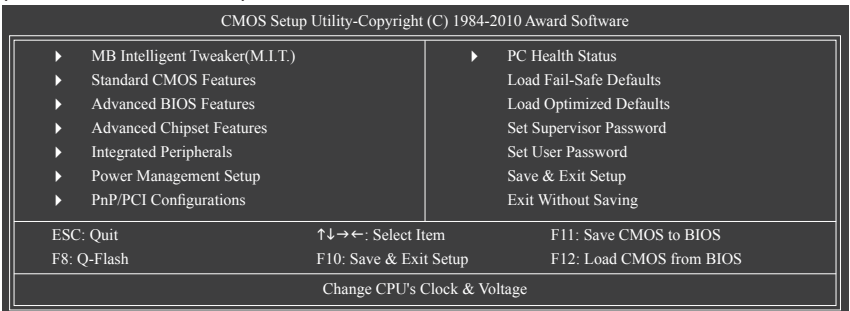

<span id="page-20-0"></span>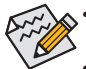

• Jika Anda tidak menemukan pengaturan yang Anda inginkan dalam Menu Utama atau submenu, tekan <Ctrl>+<F1> untuk mengakses pilihan yang lebih lengkap.

- Ketika sistem tidak stabil seperti biasanya, pilih butir **Load Optimized Defaults** untuk menetapkan sistem Anda ke setelan bawaannya.
- Menu BIOS Setup yang diuraikan dalam bab ini dipakai sebagai referensi saja dan mungkin berbeda antara versi BIOS yang satu dengan yang lainnya.

#### **Fungsi tombol <F11> dan <F12> (Untuk Menu Utama Saja) F11: Save CMOS to BIOS**

Fungsi ini memungkinkan Anda untuk menyimpan pengaturan BIOS saat ini ke dalam sebuah profil. Anda dapat membuat hingga 8 profil (Profil 1-8) dan memberi nama pada setiap profil. Pertama-tama masukkan nama profil (untuk menghapus nama profil bawaan, gunakan tombol SPACE) dan kemudian tekan <Enter> untuk menyelesaikannya.

#### **F12: Load CMOS from BIOS**

Jika sistem Anda tidak stabil dan Anda telah memuat pengaturan bawaan BIOS, Anda dapat menggunakan fungsi ini untuk memuat pengaturan BIOS dari profil yang diciptakan sebelumnya, tanpa mengalami kesulitan untuk mengonfigurasi ulang pengaturan BIOS. Pertama pilih profil yang ingin Anda muat, kemudian tekan <Enter> untuk menyelesaikannya.

# **2-3 MB Intelligent Tweaker (M.I.T.)**

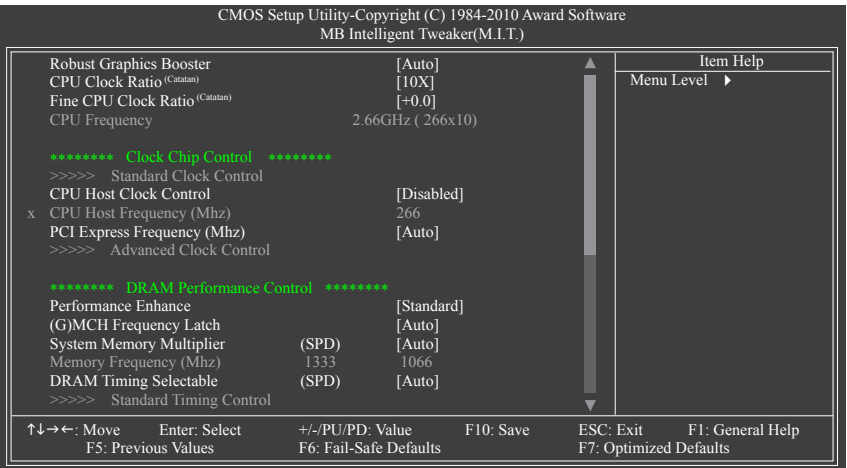

(Catatan) Butir ini muncul hanya jika Anda memasang CPU yang mendukung fitur ini.

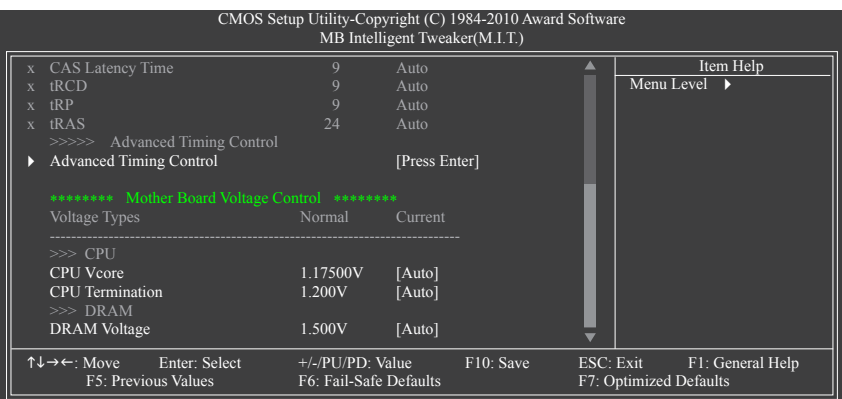

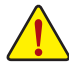

Apakah sistem akan bekerja secara stabil dengan pengaturan overclock /overvoltage yang Anda buat tergantung pada konfigurasi sistem Anda secara keseluruhan. Kesalahan dalam melakukan overclock/overvoltage dapat mengakibatkan kerusakan pada CPU, chipset, atau memori dan mengurangi masa penggunaan komponen-komponen ini. Halaman ini ditujukan untuk pengguna tingkat lanjut saja dan kami menyarankan Anda untuk tidak mengubah pengaturan bawaan untuk mencegah ketidakstabilan sistem atau hasil yang tidak diharapkan lainnya. (Pengubahan pengaturan yang dilakukan secara tidak tepat dapat membuat sistem mengalami kegagalan untuk dibooting. Jika hal ini terjadi, bersihkan nilai CMOS dan setel ulang motherboard ke nilai bawaannya.)

#### **Robust Graphics Booster**

Robust Graphics Booster (R.G.B.) membantu untuk meningkatkan kinerja chip grafis dan memori. **Auto**  memungkinkan BIOS untuk mengatur secara otomatis mode R.G.B berdasarkan konfigurasi sistem. Pilihannya adalah: Auto (Default), Fast, Turbo.

#### **CPU Clock Ratio (Catatan)**

Memungkinkan Anda untuk mengubah faktor pengali kecepatan (clock ratio) untuk CPU yang dipasang. Butir ini muncul ketika CPU dengan faktor pengali kecepatan (clock ratio) tak terkunci dipasang.

#### **Fine CPU Clock Ratio (Catatan)**

Memungkinkan Anda untuk meningkatkan faktor pengali kecepatan (clock ratio) sebesar 0,5 untuk CPU yang dipasang.

Butir ini muncul ketika CPU dengan faktor pengali kecepatan (clock ratio) tak terkunci dipasang.

#### **CPU Frequency**

Menampilkan frekuensi CPU yang beroperasi saat ini.

#### **\*\*\*\*\*\*\*\* Clock Chip Control \*\*\*\*\*\*\*\***

#### **>>>>> Standard Clock Control**

#### **CPU Host Clock Control**

Mengaktifkan atau menonaktifkan kontrol CPU host clock. **Enabled** akan memungkinkan butir **CPU Host Frequency** di bawah ini untuk dapat dikonfigurasi. Catatan: Jika sistem Anda gagal dibooting setelah dioverclocking, tunggu selama 20 detik untuk memungkinkan sistem melakukan booting ulang secara otomatis, atau hapus nilai-nilai CMOS untuk menyetel ulang motherboard ke nilai bawaannya. (Default: Disabled)

(Catatan) Butir ini muncul hanya jika Anda memasang CPU yang mendukung fitur ini.

#### **CPU Host Frequency (Mhz)**

Memungkinkan Anda untuk mengatur secara manual frekuensi CPU host. Rentang penyesuaian berkisar dari 100 MHz hingga 1200 MHz. Butir ini dapat dikonfigurasi hanya jika pilihan **CPU Host Clock Control** diaktifkan.

**Penting:** Anda sangat disarankan untuk menyetel frekuensi CPU sesuai dengan spesifikasi CPU.

#### **PCI Express Frequency (Mhz)**

Memungkinkan Anda untuk mengatur secara manual frekuensi pengali kecepatan (clock) PCIe. Rentang penyesuaian berkisar dari 90 MHz hingga 150 MHz. Setelan **Auto** digunakan untuk menetapkan frekuensi pengali kecepatan (clock) PCIe ke standar 100 MHz. (Default: Auto)

#### **\*\*\*\*\*\*\*\* DRAM Performance Control \*\*\*\*\*\*\*\***

#### **Performance Enhance**

Memungkinkan sistem untuk beroperasi pada tiga tingkat kinerja yang berbeda.

- Standard Membiarkan sistem beroperasi pada tingkat kinerja dasarnya. (Default)
- Turbo Membiarkan sistem beroperasi pada tingkat kinerja yang baik.
- Extreme Membiarkan sistem beroperasi pada tingkat kinerja terbaik.

#### **(G)MCH Frequency Latch**

Memungkinkan Anda untuk memperbaiki frekuensi chipset pada saat sistem dibooting. Pilihan untuk menyesuaikan pengali memori di bawah ini mungkin berbeda sesuai dengan frekuensi tetapnya. Pilihannya adalah: Auto (default), 200MHz, 266MHz, 333MHz.

#### **System Memory Multiplier (SPD)**

Memungkinkan Anda untuk mengatur pengali memori sistem. Pilihan tergantung pada FSB CPU dan pengaturan **(G)MCH Frequency Latch**. Setelan **Auto** digunakan untuk menetapkan pengali memori sesuai dengan data SPD memori. (Default: Auto)

#### **Memory Frequency (Mhz)**

Nilai frekuensi memori yang pertama merupakan frekuensi pengoperasian normal dari memori yang digunakan; yang kedua merupakan frekuensi memori yang disesuaikan secara otomatis sesuai dengan pengaturan **CPU Host Frequency (Mhz)** dan **System Memory Multiplier**.

#### **DRAM Timing Selectable (SPD)**

**Manual** memungkinkan semua butir kontrol pewaktuan DRAM di bawah ini untuk dikonfigurasi. Pilihannya adalah: Auto (default), Manual.

#### **>>>>> Standard Timing Control**

#### **CAS Latency Time**

Opsi adalah: Auto (default), 4~11.

#### **tRCD**

Opsi adalah: Auto (default), 1~15.

**tRP**

Opsi adalah: Auto (default), 1~15.

**tRAS**

Opsi adalah: Auto (default), 1~63.

#### **>>>>> Advanced Timing Control**

#### **Advanced Timing Control**

(Catatan) Butir ini muncul hanya jika Anda memasang CPU yang mendukung fitur ini.

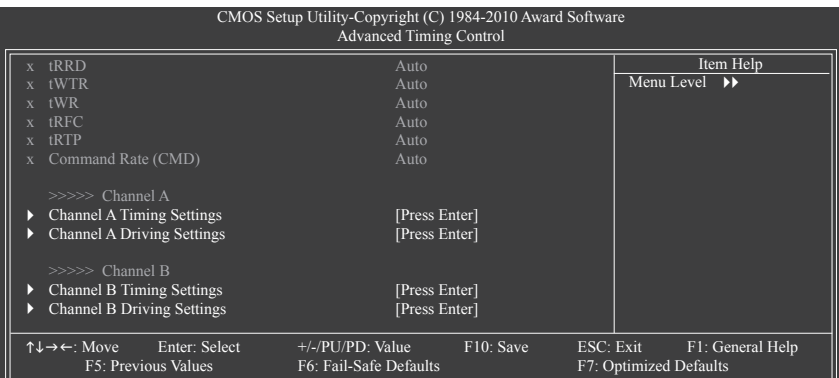

#### **tRRD**

Opsi adalah: Auto (default), 1~15.

#### **tWTR**

Opsi adalah: Auto (default), 1~31.

#### **tWR**

Opsi adalah: Auto (default), 1~31.

#### **tRFC**

Opsi adalah: Auto (default), 1~255.

#### **tRTP**

Opsi adalah: Auto (default), 1~15.

#### **Command Rate(CMD)**

Opsi adalah: Auto (default), 1~3.

#### **>>>>> Channel A/B**

#### **Channel A/B Timing Settings**

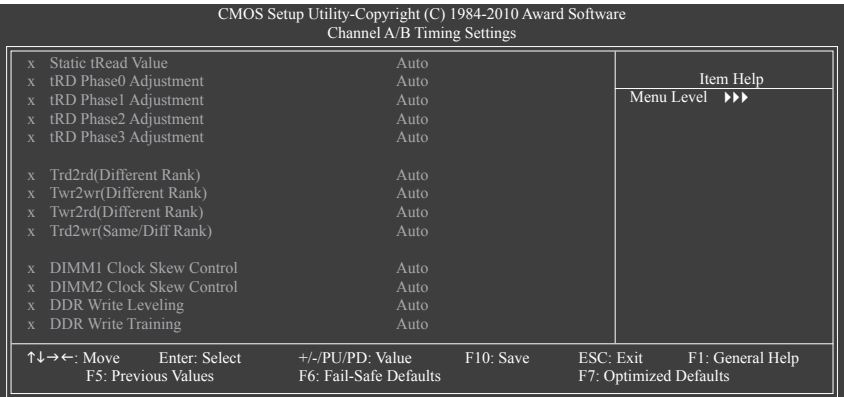

#### **Static tRead Value**

Opsi adalah: Auto (default), 1~15.

# **tRD Phase0 Adjustment**

Opsi adalah: Auto (default), 0-Normal, 1-Advanced.

- **tRD Phase1 Adjustment** Opsi adalah: Auto (default), 0-Normal, 1-Advanced.
- **tRD Phase2 Adjustment** Opsi adalah: Auto (default), 0-Normal, 1-Advanced.
- **tRD Phase3 Adjustment** Opsi adalah: Auto (default), 0-Normal, 1-Advanced.
- **Trd2rd(Different Rank)**

Opsi adalah: Auto (default), 1~15.

#### **Twr2wr(Different Rank)**

Opsi adalah: Auto (default), 1~15.

#### **Twr2rd(Different Rank)**

Opsi adalah: Auto (default), 1~15.

**Trd2wr(Same/Diff Rank)**

Opsi adalah: Auto (default), 1~15.

**DIMM1 Clock Skew Control**

Opsi adalah: Auto (default), +800ps~-700ps.

#### **DIMM2 Clock Skew Control**

Opsi adalah: Auto (default), +800ps~-700ps.

#### **DDR Write Leveling**

Memungkinkan Anda untuk menentukan apakah perlu untuk menala dengan cermat (fine-tune) parameter memori untuk meningkatkan kompatibilitas memori.

- Auto Membiarkan BIOS memutuskan apakah perlu untuk mengaktifkan fungsi ini. (Default)
- Enabled Mengaktifkan fungsi ini untuk meningkatkan kompatibilitas memori.
- Disabled Menonaktifkan fungsi ini.

#### **DDR Write Training**

Memungkinkan Anda untuk menentukan apakah perlu untuk menala dengan cermat (fine-tune) parameter memori untuk meningkatkan kompatibilitas memori.

- Auto Membiarkan BIOS memutuskan apakah perlu untuk mengaktifkan fungsi ini. (Default)
- Enabled Mengaktifkan fungsi ini untuk meningkatkan kompatibilitas memori.
- Disabled Menonaktifkan fungsi ini.

#### **Channel A/B Driving Settings**

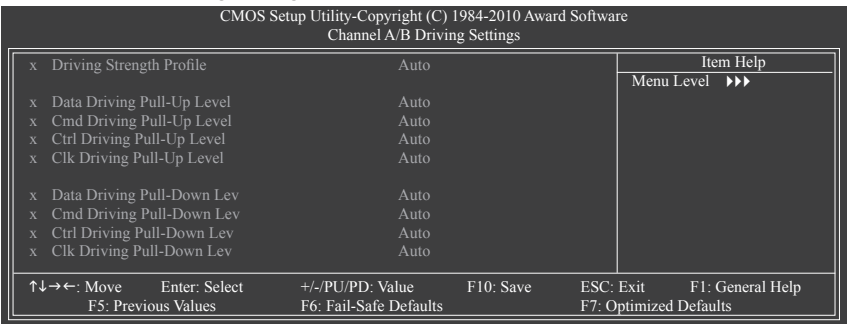

- **Driving Strength Profile** Opsi adalah: Auto (default).
- **Data Driving Pull-Up Level** Opsi adalah: Auto (default), +8~-7.
- **Cmd Driving Pull-Up Level** Opsi adalah: Auto (default), +8~-7.
- **Ctrl Driving Pull-Up Level** Opsi adalah: Auto (default), +8~-7.
- **Clk Driving Pull-Up Level** Opsi adalah: Auto (default), +8~-7.
- **Data Driving Pull-Down Lev** Opsi adalah: Auto (default), +8~-7.
- **Cmd Driving Pull-Down Lev** Opsi adalah: Auto (default), +8~-7.
- **Ctrl Driving Pull-Down Lev** Opsi adalah: Auto (default), +8~-7.
- **Clk Driving Pull-Down Lev** Opsi adalah: Auto (default), +8~-7.

**\*\*\*\*\*\*\*\* Mother Board Voltage Control \*\*\*\*\*\*\*\***

**>>> CPU**

**CPU Vcore**

Setelan bawaannya adalah **Auto**.

- **CPU Termination** Setelan bawaannya adalah **Auto**.
- **>>> DRAM**
- **DRAM Voltage**

Setelan bawaannya adalah **Auto**.

# <span id="page-26-0"></span>**2-4 Standard CMOS Features**

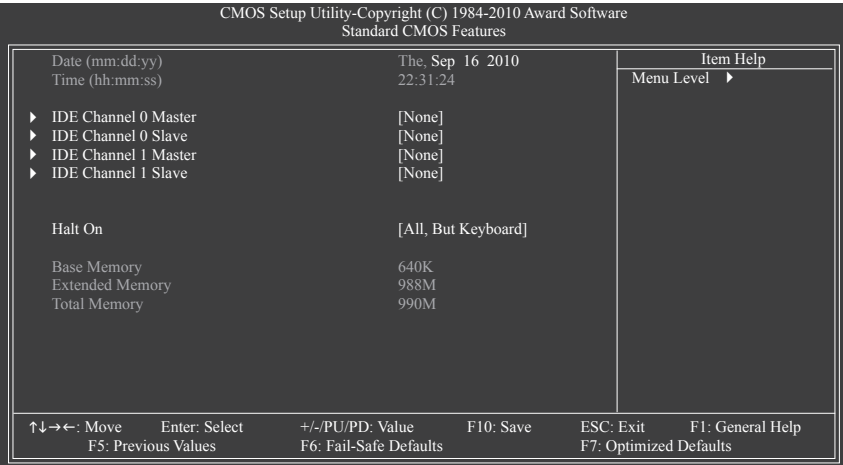

#### **Date (mm:dd:yy)**

Menetapkan tanggal sistem.

**Time (hh:mm:ss)**

Menetapkan waktu sistem.

#### **IDE Channel 0, 1 Master/Slave**<br> **EXECUTE:** No UPE Channel 0/1 Drive IDE M  $\rightarrow$

Drive IDE Master/Cadangan Terluaskan

Mengonfigurasikan perangkat SATA dengan menggunakan salah satu dari tiga metode di bawah ini:

- Auto Membiarkan BIOS secara otomatis mendeteksi perangkat SATA selama POST. (Default)
- None Jika tidak ada perangkat SATA yang digunakan, setel butir ini ke **None** sehingga sistem akan melewati deteksi perangkat selama POST sehingga proses penyalaan awal sistem berjalan dengan lebih cepat.
- Manual Memungkinkan Anda untuk secara manual memasukkan spesifikasi hard disk ketika mode akses hard disk disetel ke **CHS**. (Untuk **IDE Channel 0 Master/ Slave** Saja.)
- Access Mode Menetapkan mode akses hard disk. (Default: Auto)

Bidang isian berikut ini menampilkan spesifikasi hard disk Anda. Jika Anda ingin memasukkan parameternya secara manual, silakan merujuk ke informasi pada hard disk tersebut.

- Capacity Perkiraan kapasitas dari hard disk yang dipasang sekarang ini.
- Cylinder Jumlah silinder.
- Head Jumlah kepala.
- Precomp Silinder prekompensasi penulisan.
- Landing Zone Zona pendaratan.
- Sector Jumlah sektor.

#### **Halt On**

 Memungkinkan Anda untuk menentukan apakah sistem akan berhenti jika menemukan kesalahan selama POST.

Opsi yaitu: "All Errors," "No Errors," "All, But Keyboard" (default), "All, But Diskette," "All, But Disk/Key."

**Memory**

Bidang isian ini hanya bisa dibaca saja (read-only) dan ditentukan oleh BIOS POST.

# <span id="page-27-0"></span>**2-5 Advanced BIOS Features**

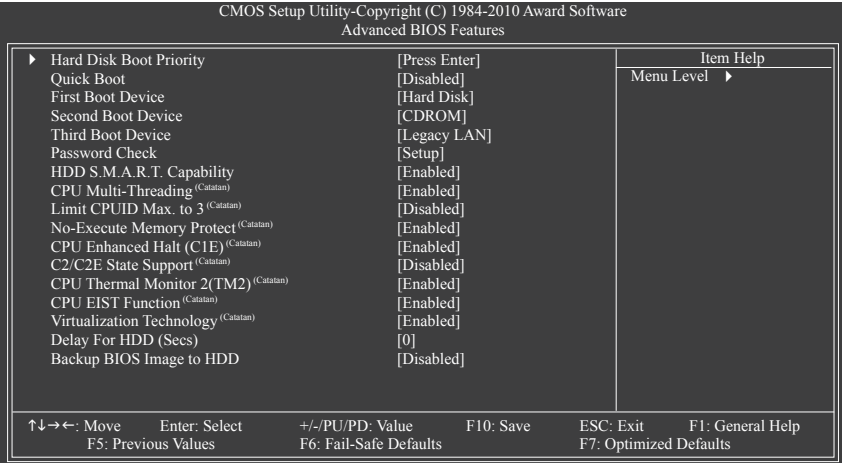

#### **Hard Disk Boot Priority**

Menentukan urutan pemuatan sistem operasi dari hard disk terpasang.

#### **Quick Boot**

Mengaktifkan atau menonaktifkan fungsi booting cepat untuk mempercepat proses booting sistem untuk mempersingkat waktu tunggu saat memasuki sistem operasi dan untuk memberikan efisiensi yang lebih besar dalam pemakaian sehari-hari. (Default: Disabled)

#### **First/Second/Third Boot Device**

Menentukan urutan booting dari perangkat yang tersedia.

#### **Password Check**

Menentukan apakah kata sandi diperlukan setiap kali sistem dibooting, atau hanya ketika Anda memasuki BIOS Setup. Setelah mengonfigurasi butir ini, tetapkan kata sandi pada butir **Set Supervisor/ User Password** dalam Menu Utama BIOS.

- Setup Kata sandi hanya diperlukan untuk memasuki program BIOS Setup. (Default)
- System Kata sandi diperlukan untuk membooting sistem dan untuk memasuki program BIOS Setup.

#### **HDD S.M.A.R.T. Capability**

Mengaktifkan atau menonaktifkan kemampuan Teknologi Pelaporan dan Pemonitoran Sendiri (Self Monitoring and Reporting Technology - S.M.A.R.T.) dari hard disk Anda. Fitur ini memungkinkan sistem Anda untuk melaporkan kesalahan saat pembacaan/penulisan hard disk dan mengeluarkan peringatan ketika utilitas pemonitoran perangkat keras pihak ketiga dipasang. (Default: Enabled)

#### **CPU Multi-Threading (Catatan)**

Memungkinkan Anda untuk menentukan apakah akan mengaktifkan semua inti CPU dan fungsi multithreading ketika menggunakan CPU Intel yang mendukung teknologi multi-inti. Fitur ini hanya akan berfungsi untuk sistem operasi yang mendukung mode multi-prosesor.

- Enabled Mengaktifkan semua inti CPU dan kemampuan multi-threading. (Default)
- Disabled Hanya mengaktifkan satu inti CPU.
- (Catatan) Butir ini muncul hanya jika Anda memasang CPU yang mendukung fitur ini. Untuk mendapatkan informasi lebih lanjut tentang fitur unik CPU Intel ini, silakan kunjungi situs web Intel.

#### **Limit CPUID Max. to 3 (Catatan)**

Memungkinkan Anda untuk menentukan apakah akan membatasi nilai maksimum CPUID. Tetapkan butir ini ke **Disabled** untuk sistem operasi Windows XP; tetapkan butir ini ke **Enabled** untuk sistem operasi warisan seperti Windows NT 4.0. (Default: Disabled)

#### **No-Execute Memory Protect (Catatan)**

Mengaktifkan atau menonaktifkan fungsi Intel Execute Disable Bit. Fungsi ini dapat meningkatkan perlindungan terhadap komputer, mengurangi paparan terhadap virus dan serangan buffer overflow jahat ketika bekerja dengan sistem dan perangkat lunak pendukungnya. (Default: Enabled)

#### **CPU Enhanced Halt (C1E) (Catatan)**

Mengaktifkan atau menonaktifkan fungsi Intel CPU Enhanced Halt (C1E), yaitu fungsi penghematan daya CPU saat sistem berada dalam keadaan berhenti. Bila diaktifkan, tegangan dan frekuensi inti CPU akan berkurang selama sistem berada dalam keadaan berhenti untuk mengurangi konsumsi daya. (Default: Enabled)

#### **C2/C2E State Support (Catatan)**

Memungkinkan Anda untuk menentukan apakah akan membiarkan CPU memasuki mode C2/C2E ketika sistem berada dalam keadaan berhenti. Bila diaktifkan, tegangan dan frekuensi inti CPU akan berkurang selama sistem berada dalam keadaan berhenti untuk menurunkan konsumsi daya. (Default: Disabled)

#### **CPU Thermal Monitor 2 (TM2) (Catatan)**

Mengaktifkan atau menonaktifkan fungsi Intel CPU Thermal Monitor (TM2), yaitu fungsi perlindungan CPU dari panas yang berlebihan. Bila diaktifkan, tegangan dan frekuensi inti CPU akan berkurang ketika CPU mengalami panas yang berlebihan. (Default: Enabled)

#### **CPU EIST Function (Catatan)**

Mengaktifkan atau menonaktifkan Enhanced Intel SpeedStep Technology (EIST). Tergantung pada pemuatan CPU, teknologi Intel EIST ini dapat secara dinamis dan efektif menurunkan tegangan dan frekuensi inti CPU untuk mengurangi konsumsi daya rata-rata dan panas yang dihasilkan. (Default: Enabled)

#### **Virtualization Technology (Catatan)**

Mengaktifkan atau menonaktifkan Teknologi Virtualisasi Intel (Intel Virtualization Technology). Virtualisasi yang ditingkatkan oleh Intel Virtualization Technology akan memungkinkan sebuah platform untuk menjalankan beberapa sistem operasi dan aplikasi dalam partisi independen. Dengan virtualisasi ini, satu sistem komputer dapat berfungsi sebagai sistem virtual ganda. (Default: Enabled)

#### **Delay For HDD (Secs)**

Memungkinkan Anda untuk menetapkan masa tunda bagi BIOS untuk menginisialisasi hard disk ketika sistem dibooting. Rentang penyesuaian berkisar dari 0 hingga 15 detik. (Default: 0)

#### **Backup BIOS Image to HDD**

Memungkinkan sistem untuk menyalin berkas citra BIOS ke hard disk. Jika BIOS sistem rusak, BIOS ini akan dipulihkan dari berkas citra ini. (Default: Disabled)

(Catatan) Butir ini muncul hanya jika Anda memasang CPU yang mendukung fitur ini. Untuk mendapatkan informasi lebih lanjut tentang fitur unik CPU Intel ini, silakan kunjungi situs web Intel.

# <span id="page-29-0"></span>**2-6 Advanced Chipset Features**

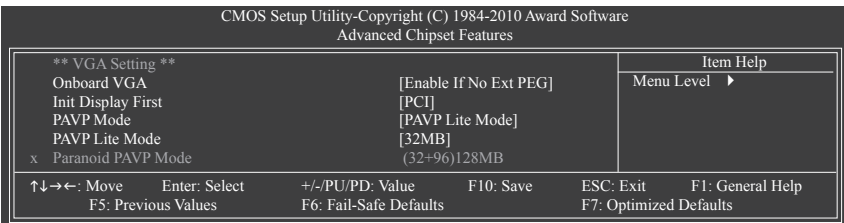

#### **Onboard VGA**

Mengaktifkan atau menonaktifkan fungsi grafis onboard.

Enable If No Ext PEG

Mengaktifkan hanya grafis onboard jika tidak ada kartu grafis PCI Express yang dipasang. (Default) Always Enable

Selalu aktifkan grafis onboard, meskipun kartu PCI Express dipasang atau tidak. Jika Anda ingin menetapkan konfigurasi tampilan ganda, tetapkan item ini ke **Always Enable**.

#### **Init Display First**

Menentukan inisiasi pertama layar monitor dari kartu grafis PCI, kartu grafis PCI Express, atau grafis onboard yang dipasang.

- PCI Menetapkan kartu grafis PCI sebagai tampilan pertama. (Default)
- Onboard Menetapkan grafis onboard sebagai tampilan pertama.
- PEG Menetapkan kartu grafis PCI Express sebagai tampilan pertama.

#### **PAVP Mode**

Mengaktifkan atau menonaktifkan mode PAVP. Aktifkan fungsi ini apabila Anda ingin membuka konten HDCP. Mode PAVP dapat mendukung proteksi konten yang lebih baik dan persyaratan yang ketat untuk pemutaran konten premium (misal, disk Blu-ray).

- Disabled Menonaktifkan fungsi ini.
- PAVP Lite ModeMenetapkan ukuran memori buffer untuk enkripsi video terkompresi. (Default)
- Paranoid PAVP Menyediakan ruangan memori sistem sebesar 96 MB selama booting. Memori ini tidak akan terlihat oleh sistem operasi dan tidak tersedia untuk aplikasi pengguna mana pun. Aero (DWM) di Windows Vista akan selalu dinonaktifkan di mode ini.

#### **PAVP Lite Mode**

Butir ini dapat dikonfigurasi hanya jika opsi **PAVP Mode** disetel ke pilihan **PAVP Lite Mode**. Opsi adalah: 32MB (default), 48MB, 64MB, 128MB dan 256MB.

#### **Paranoid PAVP Mode**

Item ini dikonfigurasi hanya apabila opsi **PAVP Mode** ditetapkan ke **Paranoid PAVP**. Opsi adalah: (32+96) 128MB (default), (48+96) Round to 160MB, (64+96) 160MB, (128+96) 224MB dan (256+96) 352MB.

Tabel di bawah ini menunjukkan fitur yang didukung pada mode PAVP Lite dan Paranoid PAVP.

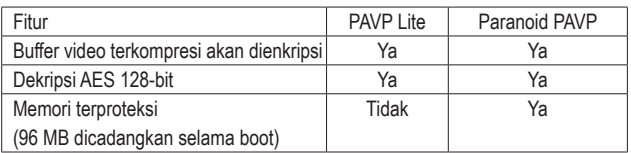

# <span id="page-30-0"></span>**2-7 Integrated Peripherals**

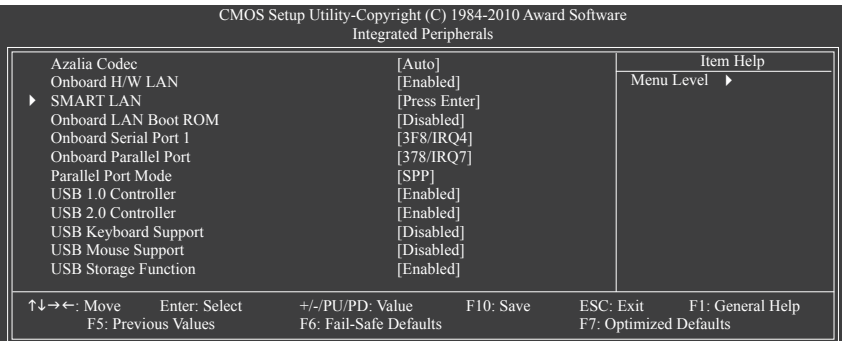

#### **Azalia Codec**

Mengaktifkan atau menonaktifkan fungsi audio onboard. (Default: Auto)

Jika Anda ingin memasang kartu audio tambahan pihak ketiga alih-alih menggunakan audio onboard, tetapkan butir ini ke **Disabled**.

#### **Onboard H/W LAN**

Mengaktifkan atau menonaktifkan fungsi LAN onboard. (Default: Enabled)

Jika Anda ingin memasang kartu jaringan tambahan pihak ketiga alih-alih menggunakan LAN onboard, tetapkan butir ini ke **Disabled**.

#### **SMART LAN (LAN Cable Diagnostic Function)**

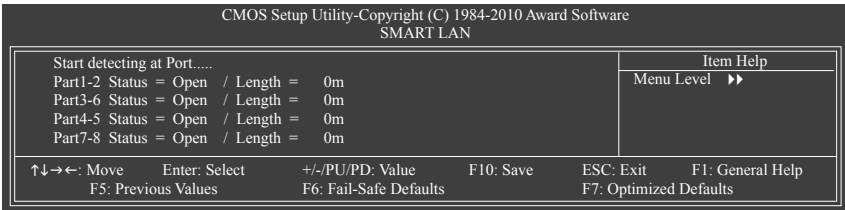

Motherboard ini menggabungkan fitur diagnostik kabel yang dirancang untuk mendeteksi status kabel LAN terpasang. Fitur ini akan mendeteksi masalah pengkabelan dan melaporkan perkiraan jarak ke kesalahan atau kerusakan tersebut.

#### **Onboard LAN Boot ROM**

Memungkinkan Anda untuk memutuskan apakah akan mengaktifkan ROM booting yang terintegrasi dengan chip LAN onboard. (Default: Disabled)

#### **Onboard Serial Port 1**

Mengaktifkan atau menonaktifkan port serial pertama dan menentukan alamat I/O dasarnya dan interupsi yang sesuai. Pilihannya adalah: Auto, 3F8/IRQ4 (default), 2F8/IRQ3, 3E8/IRQ4, 2E8/IRQ3, Disabled.

#### **Onboard Parallel Port**

Mengaktifkan atau menonaktifkan port paralel onboard (LPT) dan menentukan alamat I/O dasarnya dan interupsi yang sesuai. Pilihannya adalah: 378/IRQ7 (default), 278/IRQ5, 3BC/IRQ7, Disabled.

#### <span id="page-31-0"></span>**Parallel Port Mode**

Memilih mode pengoperasian untuk port paralel onboard (LPT). Pilihannya adalah: SPP (Standard Parallel Port) (default), EPP (Enhanced Parallel Port), ECP (Extended Capabilities Port), ECP + EPP.

#### **USB 1.0 Controller**

Mengaktifkan atau menonaktifkan pengendali USB 1.0 terintegrasi. (Default: Enabled) **Disabled** akan menonaktifkan semua fungsionalitas USB di bawah ini.

#### **USB 2.0 Controller**

Mengaktifkan atau menonaktifkan pengendali USB 2.0 terintegrasi. (Default: Enabled)

#### **USB Keyboard Function**

Memungkinkan papan ketik USB untuk digunakan dalam MS-DOS. (Default: Disabled)

#### **USB Mouse Function**

Memungkinkan mouse USB untuk digunakan dalam MS-DOS. (Default: Disabled)

#### **USB Storage Function**

Menentukan apakah akan mendeteksi perangkat penyimpanan USB, termasuk flash drive USB dan hard disk USB selama POST. (Default: Enabled)

### **2-8 Power Management Setup**

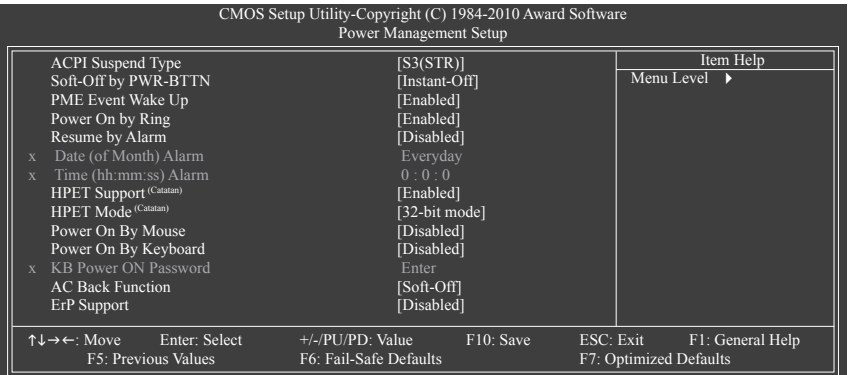

#### **ACPI Suspend Type**

Menentukan kondisi tidur (sleep state) ACPI ketika sistem memasuki mode ditangguhkan (suspend).

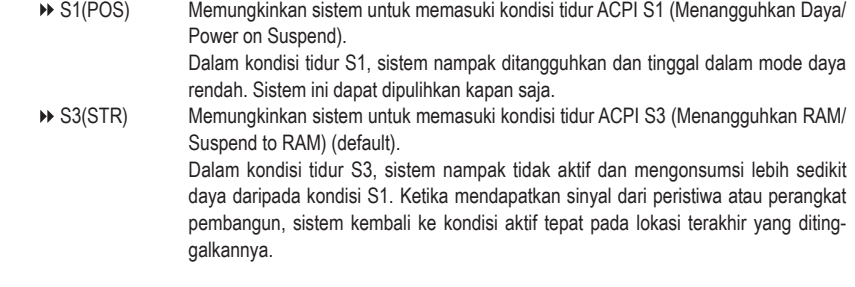

(Catatan) Didukung pada sistem operasi Windows 7/Vista saja.

#### **Soft-Off by PWR-BTTN**

Mengonfigurasi cara untuk mematikan komputer dalam mode MS-DOS dengan menggunakan tombol daya. Instant-Off Tekan tombol daya dan kemudian sistem akan langsung dimatikan. (Default)

Delay 4 Sec. Tekan dan tahan tombol daya selama 4 detik untuk mematikan sistem. Jika tombol daya ditekan selama kurang dari 4 detik, sistem akan memasuki mode ditangguhkan (suspend).

#### **PME Event Wake Up**

Memungkinkan sistem untuk dibangunkan dari kondisi tidur ACPI dengan sinyal pembangun dari perangkat PCI atau PCIe. Catatan: Untuk menggunakan fungsi ini, Anda memerlukan catu daya ATX yang menyediakan setidaknya 1A pada konektor +5VSB. (Default: Enabled)

#### **Power On by Ring**

Memungkinkan sistem untuk dibangunkan dari kondisi tidur ACPI dengan sinyal pembangun dari modem yang mendukung fungsi pembangun. (Default: Enabled)

#### **Resume by Alarm**

Menentukan apakah akan menyalakan sistem pada waktu yang dikehendaki. (Default: Disabled) Jika diaktifkan, tetapkan tanggal dan waktunya sebagai berikut:

Date (of Month) Alarm: Menyalakan sistem pada waktu tertentu setiap harinya atau pada hari tertentu dalam satu bulan.

Time (hh: mm: ss) Alarm: Menetapkan waktu saat sistem akan dinyalakan secara otomatis.

Catatan: Ketika menggunakan fungsi ini, hindari penghentian pengoperasian (shutdown) yang tidak memadai dari sistem operasi atau pencabutan daya AC, jika tidak maka pengaturan tersebut mungkin tidak akan efektif.

#### **HPET Support (Catatan)**

Mengaktifkan atau menonaktifkan Pengatur Waktu Peristiwa Berketepatan Tinggi (High Precision Event Timer - HPET) untuk sistem operasi Windows 7/Vista. (Default: Disabled)

#### **HPET Mode (Catatan)**

Memungkinkan Anda untuk memilih mode HPET untuk sistem operasi Windows 7/Vista Anda. Butir ini dapat dikonfigurasi hanya jika **HPET Support** disetel ke **Enabled**. (Default: 32-bit mode)

#### **Power On By Mouse**

Memungkinkan sistem untuk dinyalakan oleh peristiwa pembangun dari mouse PS/2. (Default: Disabled) Catatan: Untuk menggunakan fungsi ini, Anda memerlukan catu daya ATX yang menyediakan setidaknya 1A pada konektor +5VSB.

Double Click Klik dua kali tombol kiri mouse PS/2 untuk menghidupkan sistem.

#### **Power On By Keyboard**

Memungkinkan sistem untuk dinyalakan oleh peristiwa pembangun dari papan ketik PS/2. (Default: Disabled)

Catatan: Anda memerlukan catu daya ATX yang menyediakan setidaknya 1A pada konektor +5VSB.

Password Menetapkan kata sandi dengan 1 ~ 5 karakter untuk menyalakan sistem.

Keyboard 98 Tekan tombol POWER pada papan ketik Windows 98 untuk menyalakan sistem.

#### **KB Power ON Password**

Menetapkan kata sandi saat **Power On by Keyboard** disetel ke **Password**. Tekan <Enter> pada butir ini dan tetapkan kata sandi hingga 5 karakter dan kemudian tekan <Enter> untuk menyetujuinya. Untuk menyalakan sistem, masukkan kata sandi dan tekan <Enter>.

Catatan: Untuk membatalkan kata sandi, tekan <Enter> pada butir ini. Ketika diminta untuk mengisi kata sandi, tekan <Enter> lagi tanpa memasukkan kata sandi untuk menghapus pengaturan kata sandi.

(Catatan) Didukung pada sistem operasi Windows 7/Vista saja.

#### <span id="page-33-0"></span>**AC Back Function**

Menentukan kondisi sistem setelah kembalinya daya dari daya AC yang hilang.<br>▶ Soft-Off Sistem tetap padam pada saat kembalinya daya AC. (Defau

- → Soft-Off Sistem tetap padam pada saat kembalinya daya AC. (Default)<br>→ Full-On Sistem ini dinyalakan pada saat kembalinya daya AC.
- Full-On Sistem ini dinyalakan pada saat kembalinya daya AC.
- Sistem kembali ke kondisi terjaga terakhir yang diketahui pada saat kembalinya daya AC.

#### **ErP Support**

Menentukan apakah akan membiarkan sistem mengonsumsi daya kurang dari 1W dalam kondisi S5 (penghentian operasi/shutdown). (Default: Disabled) Catatan: Bila butir ini disetel ke **Enabled**, keempat fungsi berikut ini tidak akan tersedia: Peristiwa PME bangun, daya ON dengan mouse, daya ON dengan keyboard, dan LAN bangun.

# **2-9 PnP/PCI Configurations**

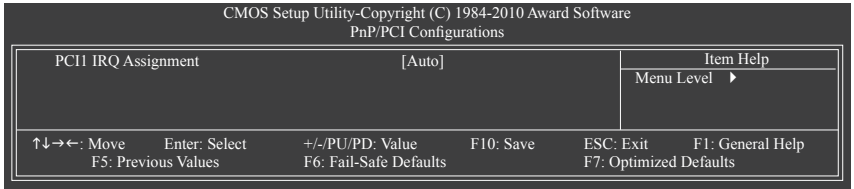

#### **PCI1 IRQ Assignment**

Auto BIOS menetapkan secara otomatis IRQ ke slot PCI pertama/kedua. (Default)

3,4,5,7,9,10,11,12,14,15 Menetapkan IRQ 3,4,5,7,9,10,11,12,14,15 ke slot PCI pertama/kedua.

### **2-10 PC Health Status**

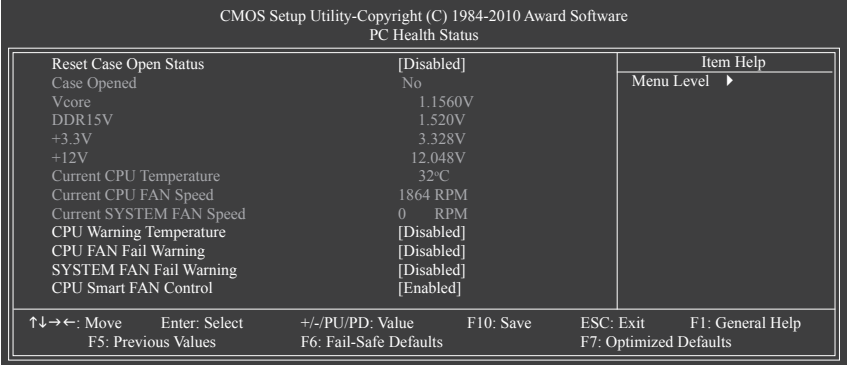

#### **Reset Case Open Status**

Menyimpan atau menghapus catatan status intrusi sasis sebelumnya. **Enabled** akan menghapus catatan status intrusi sasis sebelumnya dan bidang isian **Case Opened** akan menampilkan "No" pada booting berikutnya. (Default: Disabled)

#### $\mathcal{P}$ **Case Opened**

Menampilkan status deteksi dari perangkat deteksi intrusi sasis yang dipasang pada konektor CI motherboard. Jika penutup sasis sistem dilepas, bidang isian ini akan menampilkan "Yes", jika tidak, bidang ini akan menampilkan "No". Untuk menghapus catatan status intrusi sasis, tetapkan **Reset Case Open Status** ke **Enabled**, simpan pengaturan tersebut ke CMOS, dan kemudian nyalakan ulang sistem Anda.

- <span id="page-34-0"></span>**Current Voltage(V) Vcore/DDR15V/+3.3V/+12V** Menampilkan tegangan sistem saat ini.
- **Current CPU Temperature** Menampilkan suhu CPU saat ini.
- **Current CPU/SYSTEM FAN Speed (RPM)** Menampilkan kecepatan kipas CPU/sistem saat ini.

#### **CPU Warning Temperature**

Menetapkan ambang batas peringatan untuk suhu CPU. Ketika suhu CPU melebihi ambang batas, BIOS akan mengeluarkan suara peringatan. Pilihannya adalah: Disabled (default), 60°C/140°F, 70°C/158°F, 80°C/176°F, 90°C/194°F.

#### **CPU/SYSTEM FAN Fail Warning**

Memungkinkan sistem mengeluarkan suara peringatan jika kipas CPU/sistem tidak tersambung atau tidak berputar. Periksa kondisi atau sambungan kipas jika ini terjadi. (Default: Disabled)

#### **CPU Smart FAN Control**

Mengaktifkan atau menonaktifkan fungsi kontrol kecepatan kipas CPU. **Enabled** memungkinkan kipas CPU berputar dengan kecepatan yang berbeda sesuai dengan suhu CPU. Anda dapat mengatur kecepatan kipas dengan EasyTune berdasarkan persyaratan sistem. Jika dinonaktifkan, kipas CPU berputar dengan kecepatan penuh. (Default: Enabled)

# **2-11 Load Fail-Safe Defaults**

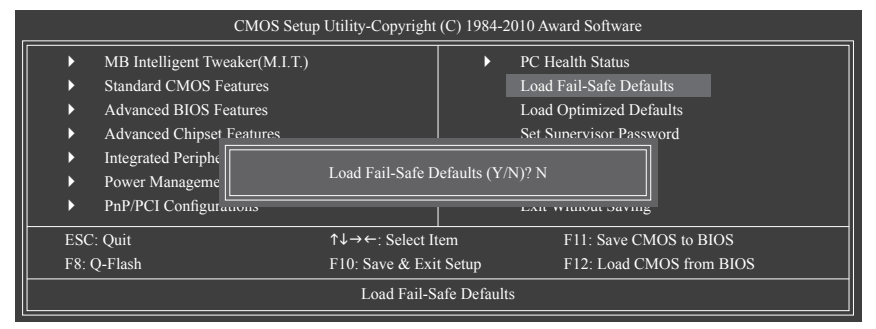

Tekan <Enter> pada butir ini dan kemudian tekan tombol <Y> untuk memuat pengaturan bawaan BIOS yang paling aman.

Semisal terjadi ketidakstabilan sistem, Anda dapat mencoba untuk memuat pengaturan bawaan Fail-Safe, yang merupakan pengaturan BIOS yang paling aman dan paling stabil untuk motherboard.

# <span id="page-35-0"></span>**2-12 Load Optimized Defaults**

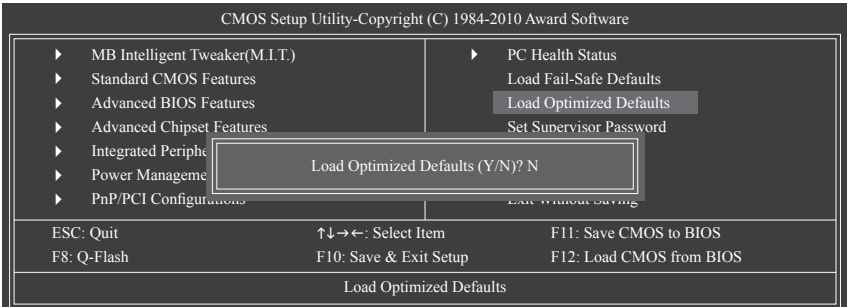

Tekan <Enter> pada butir ini dan kemudian tekan tombol <Y> untuk memuat pengaturan bawaan BIOS yang optimal.

Pengaturan bawaan BIOS membantu sistem untuk beroperasi dalam kondisi optimal. Selalu muat pengaturan bawaan Optimized setelah memutakhirkan BIOS atau setelah membersihkan nilai-nilai CMOS.

# **2-13 Set Supervisor/User Password**

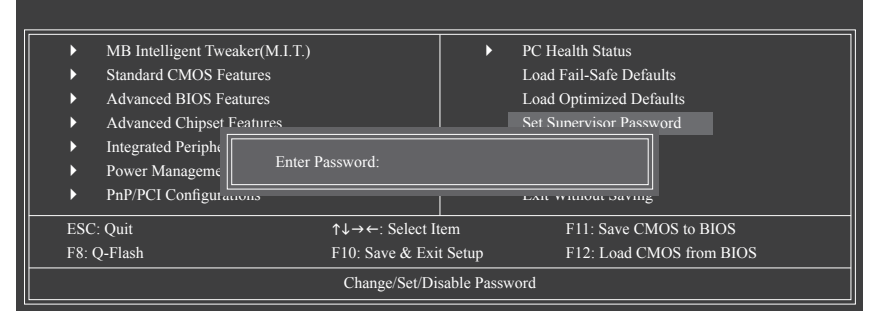

Tekan <Enter> pada butir ini dan ketikkan kata sandi hingga 8 karakter dan kemudian tekan <Enter>. Anda akan diminta untuk mengonfirmasi kata sandi tersebut. Ketikkan lagi kata sandinya dan tekan <Enter>.

Program BIOS Setup memungkinkan Anda untuk menentukan dua kata sandi yang terpisah:

#### **Supervisor Password**

Ketika kata sandi sistem ditetapkan dan butir **Password Check** dalam **Advanced BIOS Features** disetel ke **Setup**, Anda harus memasukkan kata sandi penyelia (supervisor password) untuk memasuki BIOS Setup dan membuat perubahan pada BIOS.

Ketika butir **Password Check** disetel ke **System**, Anda harus memasukkan kata sandi penyelia (atau kata sandi pengguna) pada saat penyalaan awal sistem dan ketika memasuki BIOS Setup.

 **User Password**

Ketika butir **Password Check** disetel ke **System**, Anda harus memasukkan kata sandi penyelia (atau kata sandi pengguna) pada saat penyalaan awal sistem untuk melanjutkan proses booting sistem. Dalam BIOS Setup, Anda harus memasukkan kata sandi penyelia jika Anda ingin membuat perubahan pada pengaturan BIOS. Kata sandi pengguna hanya memungkinkan Anda untuk melihat pengaturan BIOS tetapi tidak untuk membuat perubahan.

Untuk menghapus kata sandi, tekan <Enter> pada butir kata sandi dan ketika diminta untuk mengisi kata sandi, tekan <Enter> lagi. Pesan "PASSWORD DISABLED" akan muncul yang menunjukkan bahwa kata sandi tersebut sudah dibatalkan.

# <span id="page-36-0"></span>**2-14 Save & Exit Setup**

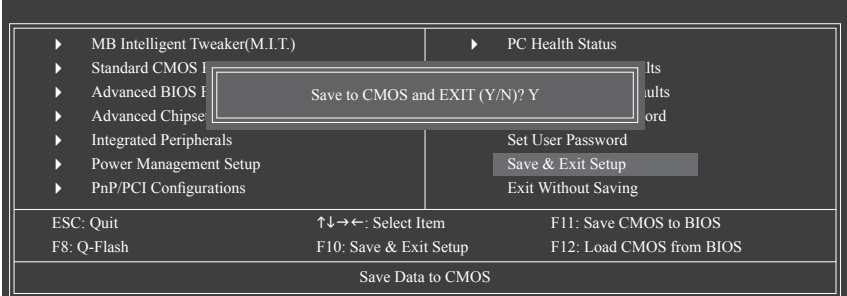

Tekan <Enter> pada butir ini dan tekan tombol <Y>. Ini akan menyimpan perubahan pada CMOS dan keluar dari program BIOS Setup. Tekan <N> atau <Esc> untuk kembali ke Menu Utama BIOS Setup.

# **2-15 Exit Without Saving**

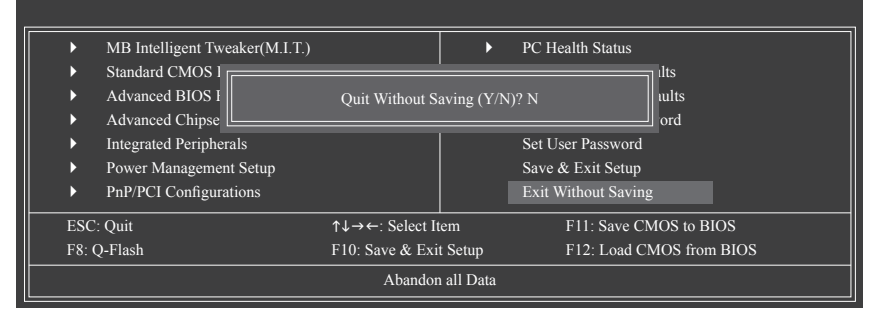

Tekan <Enter> pada butir ini dan tekan tombol <Y>. Ini untuk keluar dari BIOS Setup tanpa menyimpan perubahan yang dibuat dalam BIOS Setup ke CMOS. Tekan <N> atau <Esc> untuk kembali ke Menu Utama BIOS Setup.

# <span id="page-37-0"></span>**Bab 3 Pemasangan Driver**

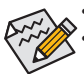

- Sebelum memasang driver, pasang terlebih dulu sistem operasinya.
- Setelah memasang sistem operasi, masukkan driver disk motherboard ke penggerak optik (optical drive) Anda. Layar driver Autorun secara otomatis ditampilkan yang nampak seperti yang ditunjukkan pada penggalan layar di bawah ini. (Jika layar driver Autorun tidak muncul secara otomatis, pergi ke My Computer, klik dua kali penggerak optik (optical drive) dan jalankan program **Run**.exe.)

Setelah memasukkan driver disk, "Xpress Install" akan secara otomatis memindai sistem Anda dan kemudian mencatat semua driver yang direkomendasikan untuk dipasang. Anda dapat mengklik tombol **Install All** dan "Xpress Install" akan memasang semua driver yang disarankan. Atau klik **Install Single Items** untuk secara manual memilih driver yang ingin Anda pasang.

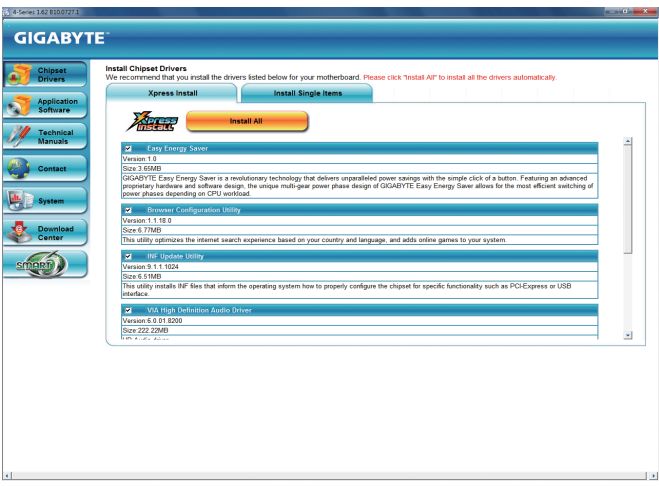

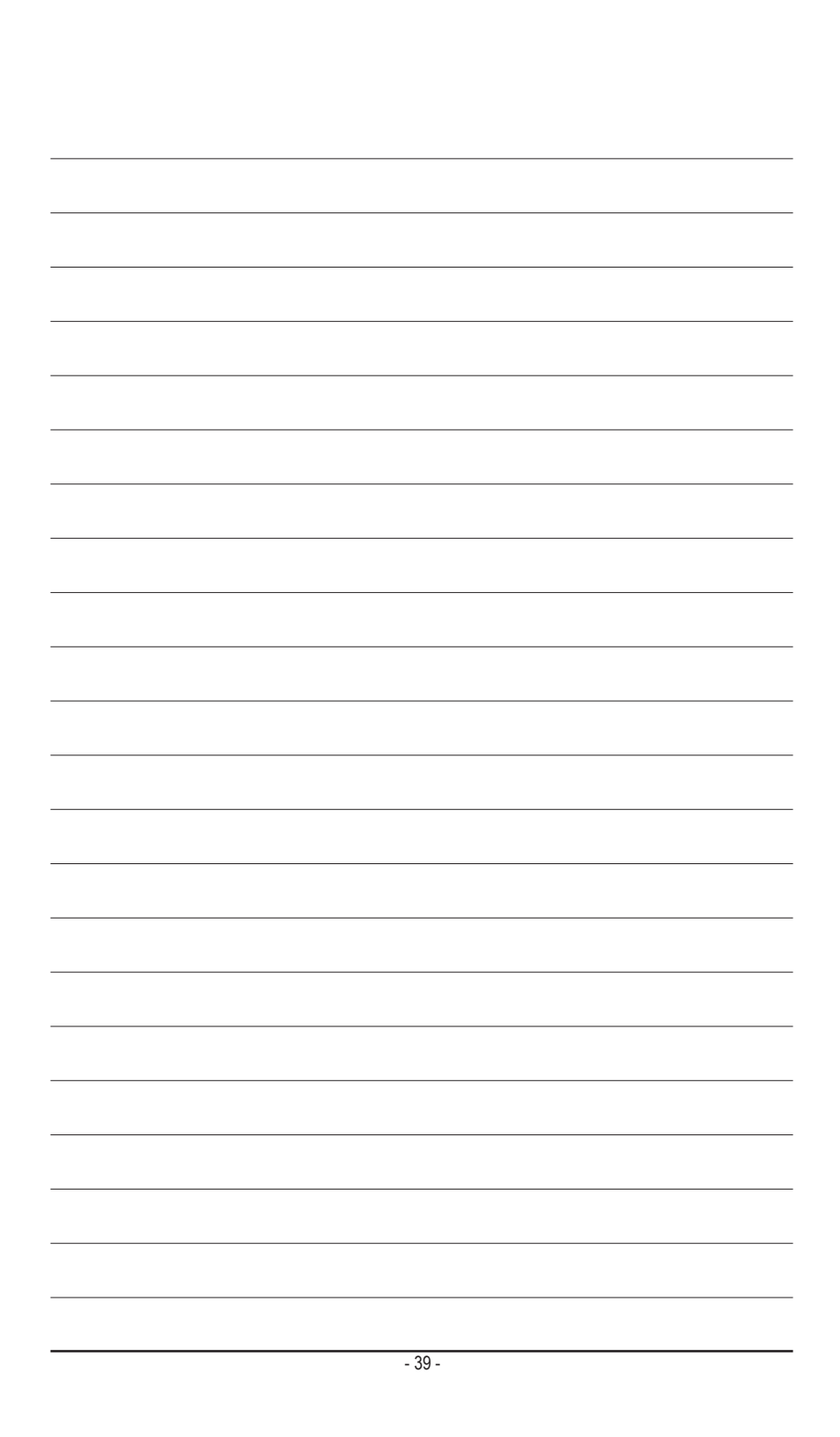

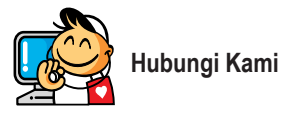

**GIGA-BYTE TECHNOLOGY CO., LTD.** Alamat: No.6, Bao Chiang Road, Hsin-Tien Dist., New Taipei City 231,Taiwan TEL: +886-2-8912-4000, FAKS: +886-2-8912-4003 Dukungan Teknis dan Non-Teknis (Penjualan/Pemasaran): http://ggts.gigabyte.com.tw Alamat WEB (Bahasa Inggris): http://www.gigabyte.com Alamat WEB (Bahasa Cina): http://www.gigabyte.tw

Anda dapat pergi ke situs web GIGABYTE, pilih bahasa Anda dalam daftar bahasa di sudut kanan atas situs web tersebut.

#### **• Sistem Layanan Global GIGABYTE**

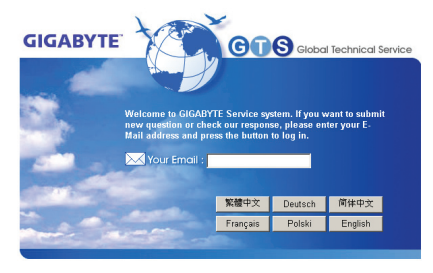

Untuk menyerahkan pertanyaan teknis atau non-teknis (Penjualan/Pemasaran), silakan hubungi: http://ggts.gigabyte.com.tw Kemudian pilih bahasa Anda untuk memasuki sistem.